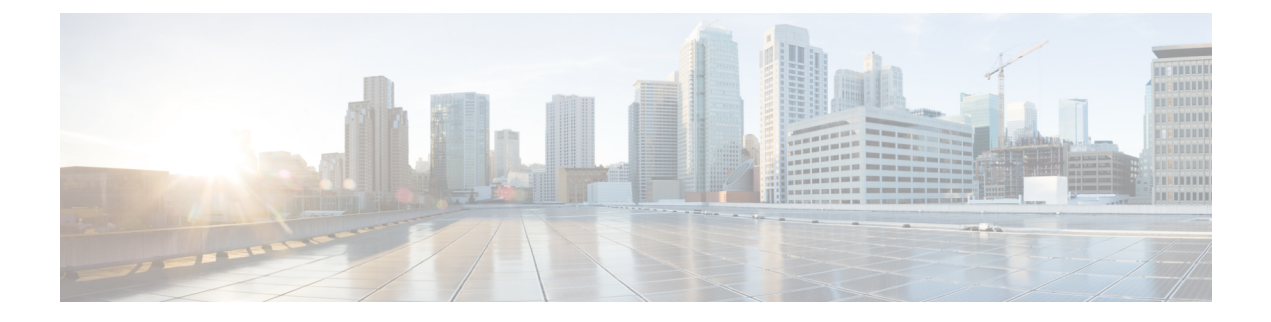

# **ip arp inspection vlan through lease**

- ip arp [inspection](#page-2-0) vlan, page 3
- ip arp [inspection](#page-4-0) vlan logging, page 5
- ip arp proxy [disable,](#page-6-0) page 7
- ip [default-gateway,](#page-7-0) page 8
- ip dhcp bootp [ignore,](#page-9-0) page 10
- ip dhcp [class,](#page-10-0) page 11
- ip dhcp conflict [logging,](#page-12-0) page 13
- ip dhcp [database,](#page-14-0) page 15
- ip dhcp [excluded-address,](#page-16-0) page 17
- ip dhcp ping [packets,](#page-18-0) page 19
- ip dhcp ping [timeout,](#page-20-0) page 21
- ip dhcp [pool,](#page-22-0) page 23
- ip dhcp [snooping,](#page-24-0) page 25
- ip dhcp [snooping](#page-26-0) binding, page 27
- ip dhcp snooping [database,](#page-28-0) page 29
- ip dhcp snooping [information](#page-30-0) option, page 31
- ip dhcp [snooping](#page-32-0) limit rate, page 33
- ip dhcp snooping verify [mac-address,](#page-34-0) page 35
- ip dhcp [snooping](#page-36-0) vlan, page 37
- ip [dhcp](#page-38-0) use, page 39
- ip [domain](#page-40-0) list, page 41
- ip domain [lookup,](#page-42-0) page 43
- ip [domain](#page-44-0) name, page 45
- ip [name-server,](#page-46-0) page 47

Г

T

- ip [proxy-arp,](#page-48-0) page 49
- ip [route,](#page-49-0) page 50
- ip [routing,](#page-54-0) page 55
- ip source [binding,](#page-55-0) page 56
- ipv6 [address](#page-57-0) dhcp, page 58
- ipv6 dhcp guard [attach-policy,](#page-59-0) page 60
- ipv6 dhcp ping [packets,](#page-61-0) page 62
- ipv6 dhcp [pool,](#page-63-0) page 64
- ipv6 dhcp [server,](#page-66-0) page 67
- [lease,](#page-69-0) page 70

Г

# <span id="page-2-0"></span>**ip arp inspection vlan**

To enable DAI on a per-VLAN basis, use the **ip arp inspection vlan** command in global configuration mode. To disable DAI, use the **no** form of this command.

**ip arp inspection vlan** *vlan-range*

**no ip arp inspection vlan** *vlan-range*

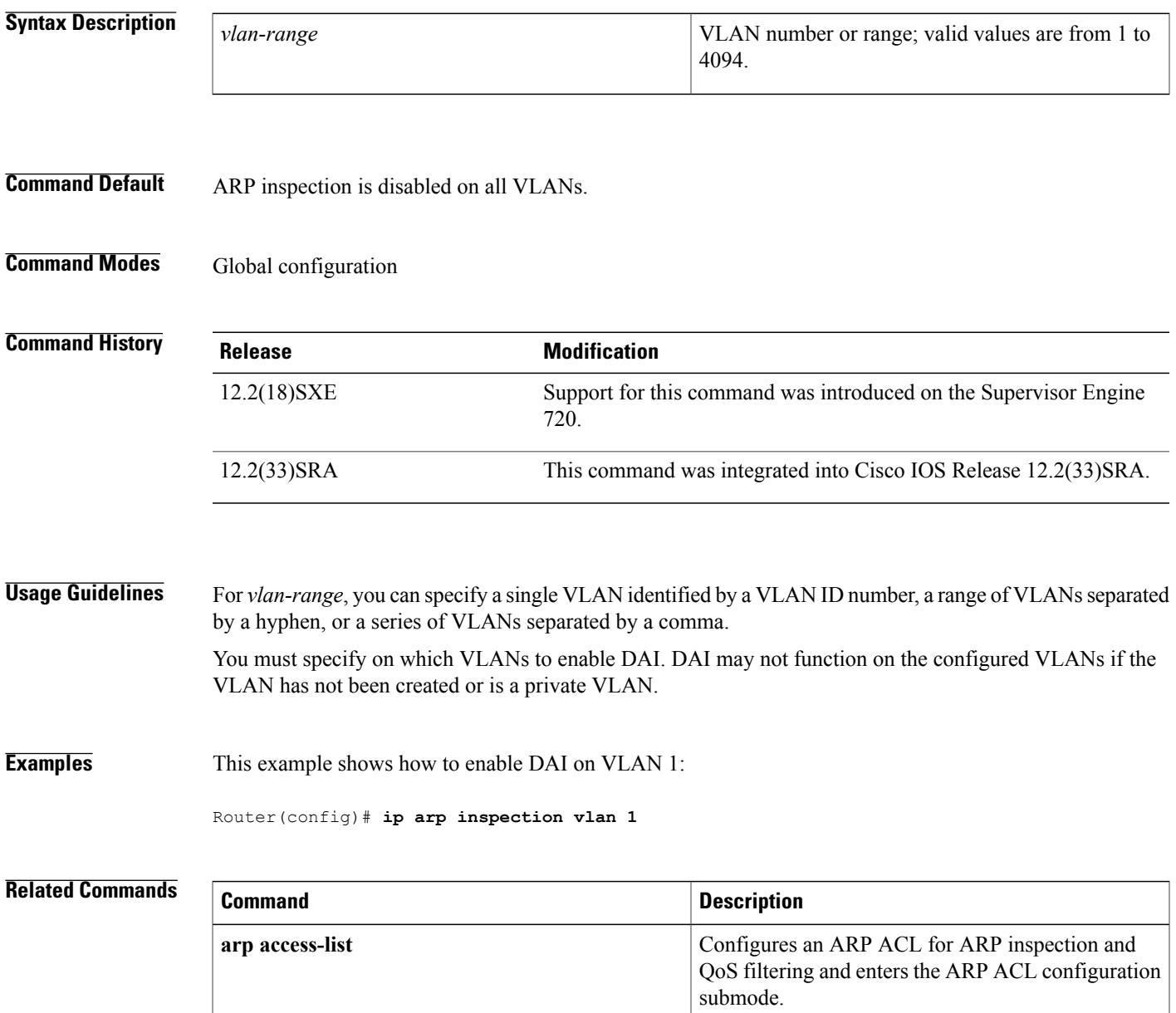

 $\mathbf{I}$ 

T

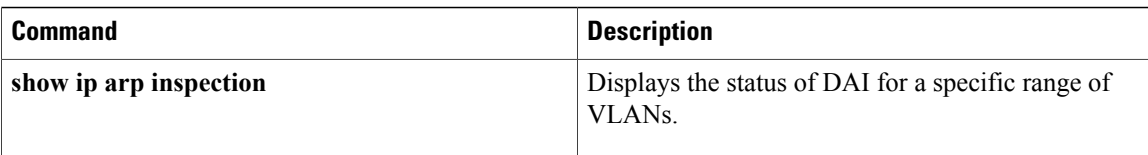

# <span id="page-4-0"></span>**ip arp inspection vlan logging**

To control the type of packets that are logged, use the **ip arp inspection vlan logging**command in global configuration mode. To disable this logging control, use the **no** form of this command.

**ip arp inspection vlan** *vlan-range* **logging** {**acl-match** {**matchlog| none**}| **dhcp-bindings** {**permit| all| none**}}

**no ip arp inspection vlan** *vlan-range* **logging** {**acl-match| dhcp-bindings**}

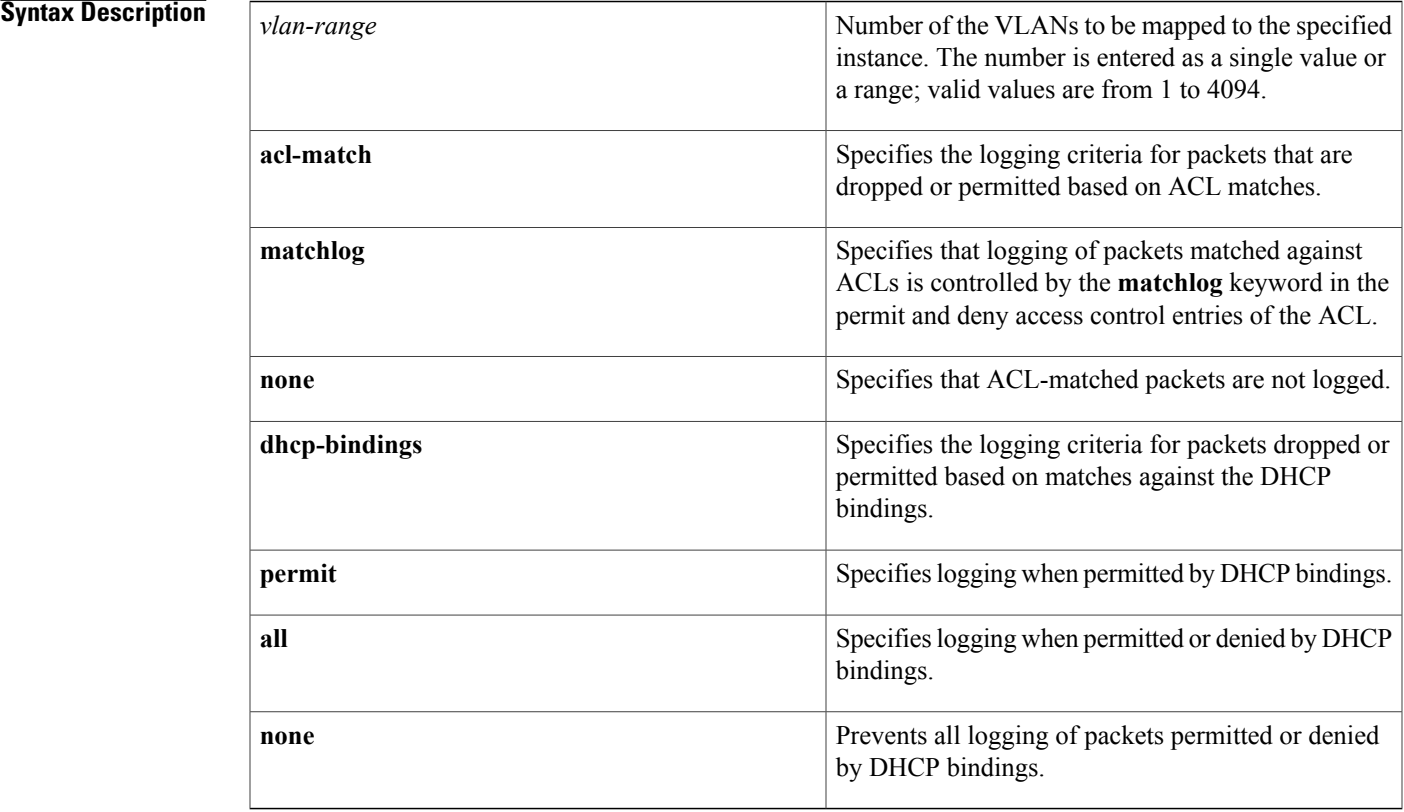

**Command Default** All denied or dropped packets are logged.

## **Command Modes** Global configuration

**Command History Release Modification** Support for this command was introduced on the Supervisor Engine 720. 12.2(18)SXE

Ī

Displays the status of DAI for a specific range of

VLANs.

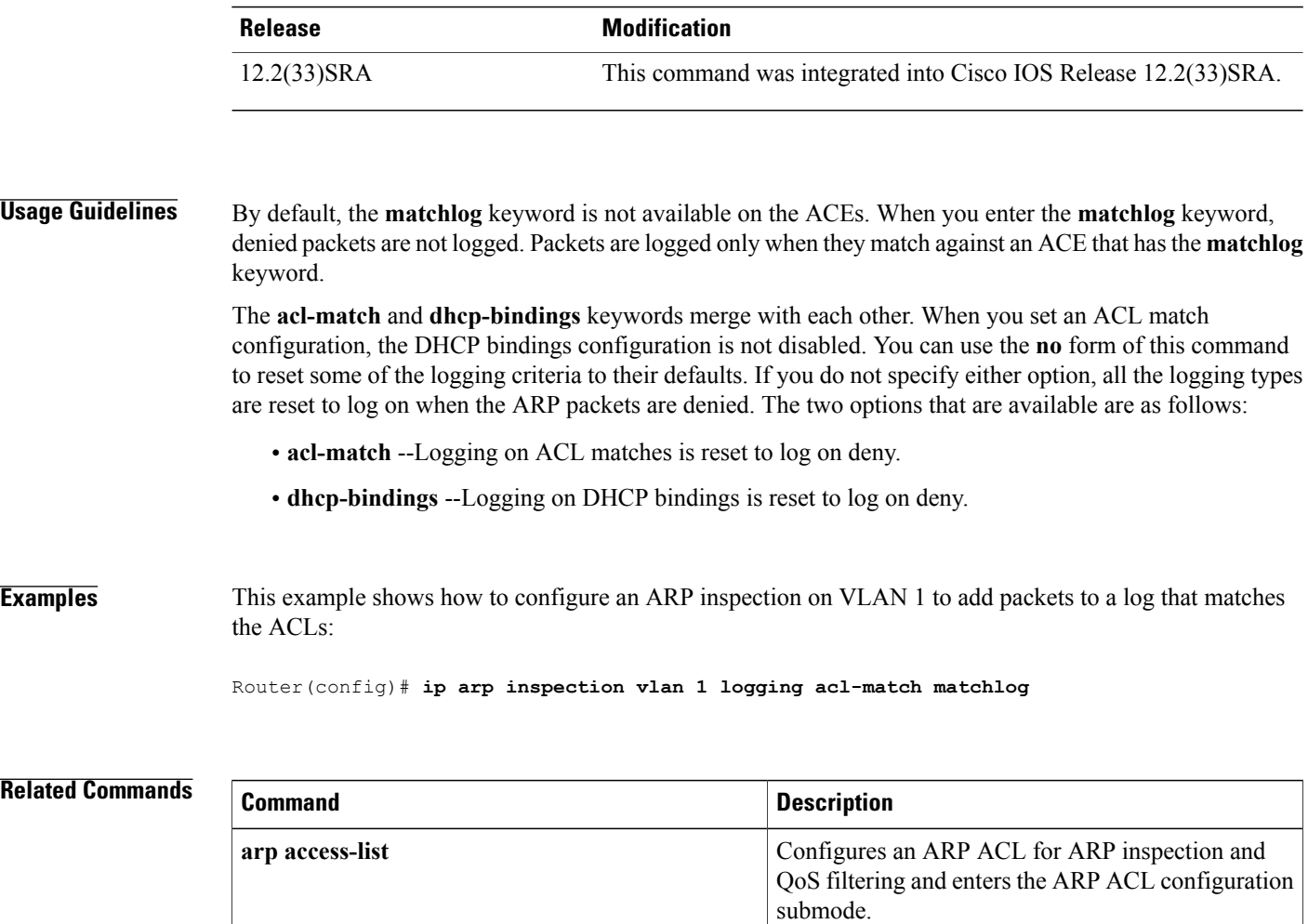

**show ip arp inspection**

# <span id="page-6-0"></span>**ip arp proxy disable**

To globally disable proxy Address Resolution Protocol (ARP), use the **ip arp proxy disable** command in global configuration mode. To reenable proxy ARP, use the **no** form of this command.

**ip arp proxy disable**

**no ip arp proxy disable**

- **Syntax Description** This command has no arguments or keywords.
- **Command Default** Proxy ARP is enabled.
- **Command Modes** Global configuration

П

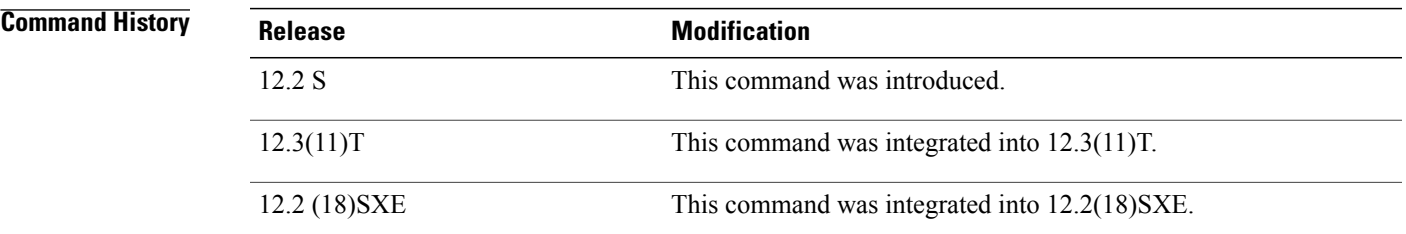

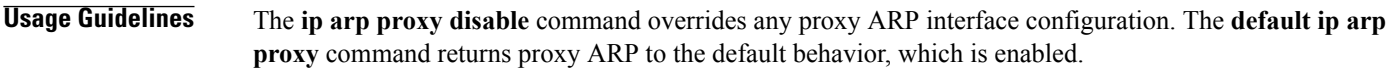

**Examples** The following example disables proxy ARP:

ip arp proxy disable The following example enables proxy ARP:

no ip arp proxy disable

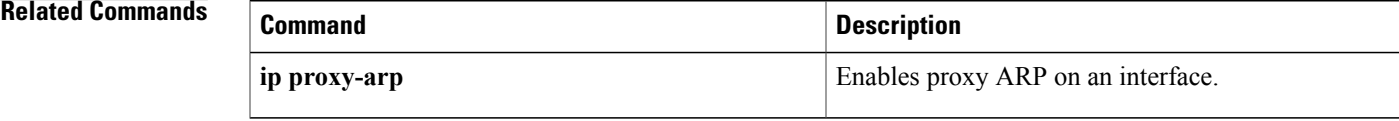

Τ

# <span id="page-7-0"></span>**ip default-gateway**

To define a default gateway (router) when IP routing is disabled, use the **ip default-gateway** command in global configuration mode. To disable this function, use the **no** form of this command.

**ip default-gateway** *ip-address*

**no ip default-gateway** *ip-address*

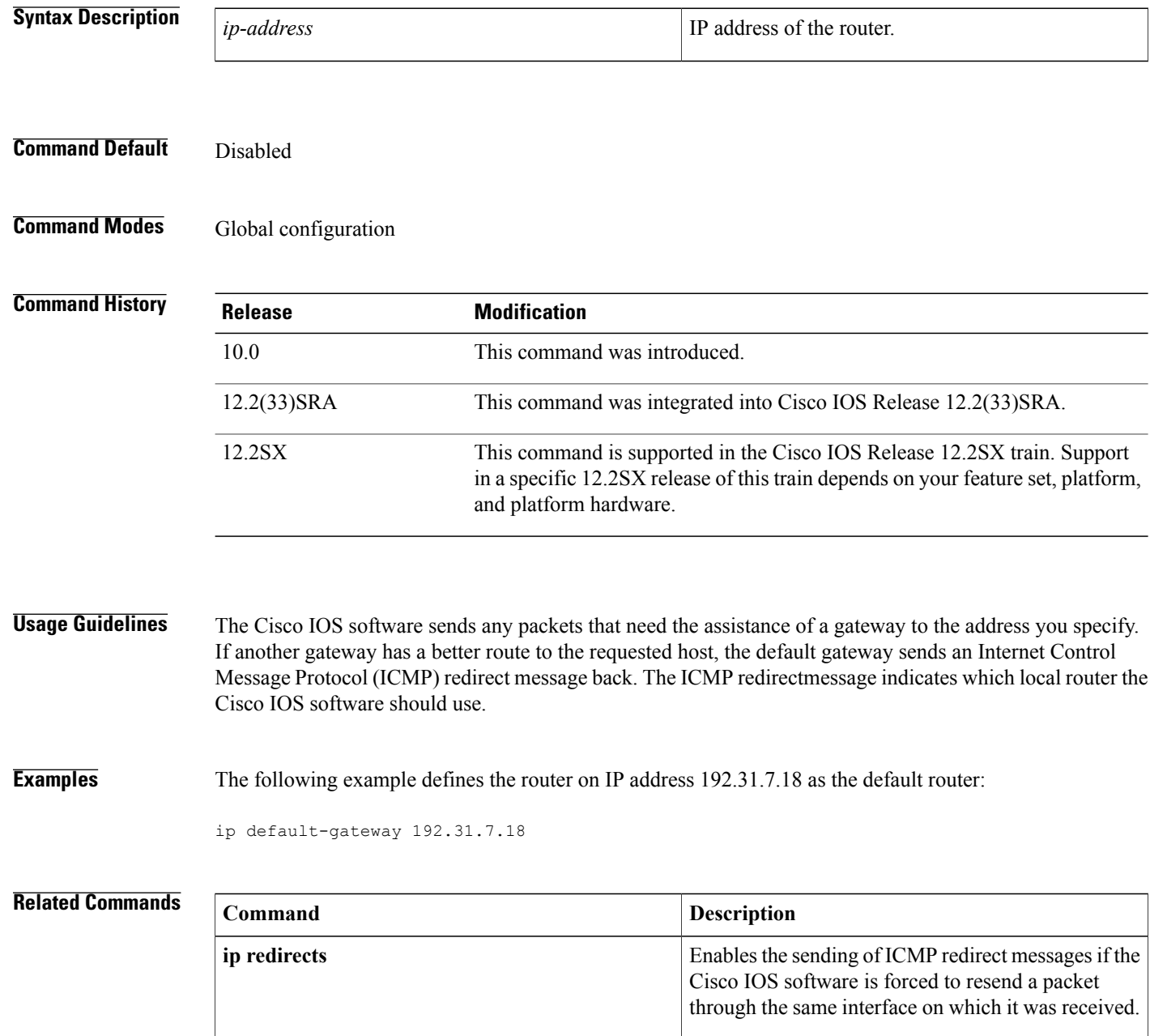

 $\mathbf I$ 

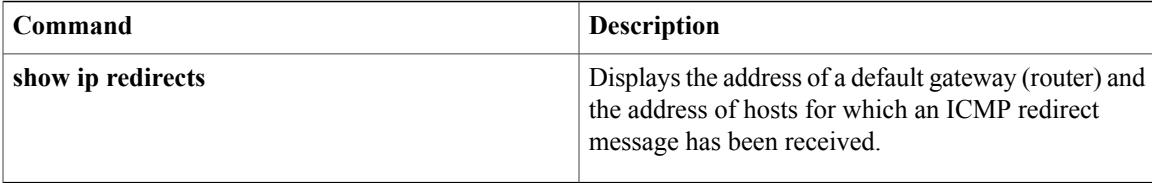

# <span id="page-9-0"></span>**ip dhcp bootp ignore**

To enable a Dynamic Host Configuration Protocol (DHCP) server to selectively ignore and not reply to received Bootstrap Protocol (BOOTP) request packets, use the **ip dhcp bootp ignore**command in global configuration mode. To return to the default behavior, use the **no** form of this command.

**ip dhcp bootp ignore**

**no ip dhcp bootp ignore**

- **Syntax Description** This command has no arguments or keywords.
- **Command Default** The default behavior is to service BOOTP requests.
- **Command Modes** Global configuration

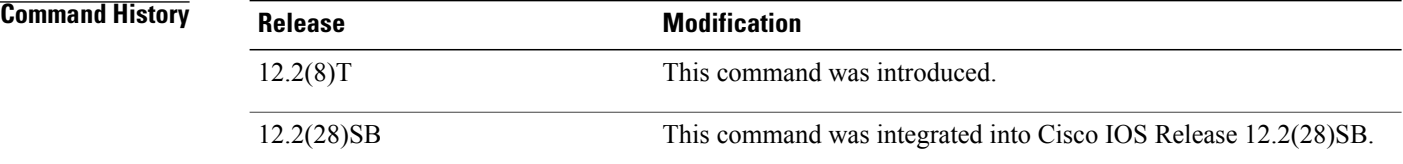

### **Usage Guidelines** A DHCP server can forward ignored BOOTP request packets to another DHCP server if the **ip helper-address** command is configured on the incoming interface. If the **ip helper-address** command is not configured, the router will drop the received BOOTP request.

**Examples** The following example shows that the router will ignore received BOOTP requests:

hostname Router ! ip subnet-zero ! ip dhcp bootp ignore

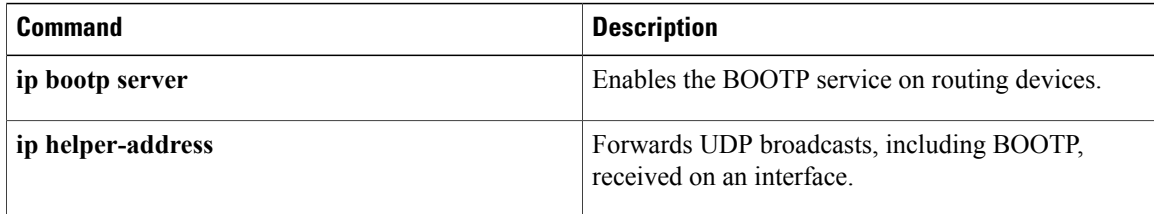

## <span id="page-10-0"></span>**ip dhcp class**

To define a Dynamic Host Configuration Protocol (DHCP) class and enter DHCP class configuration mode, use the **ip dhcp class**command in global configuration mode. To remove the class, use the **no** form of this command.

**ip dhcp class** *class-name*

**no ip dhcp class** *class-name*

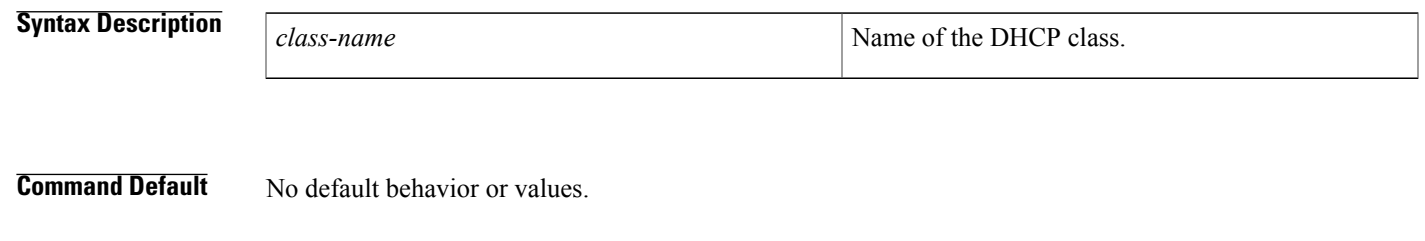

**Command Modes** Global configuration

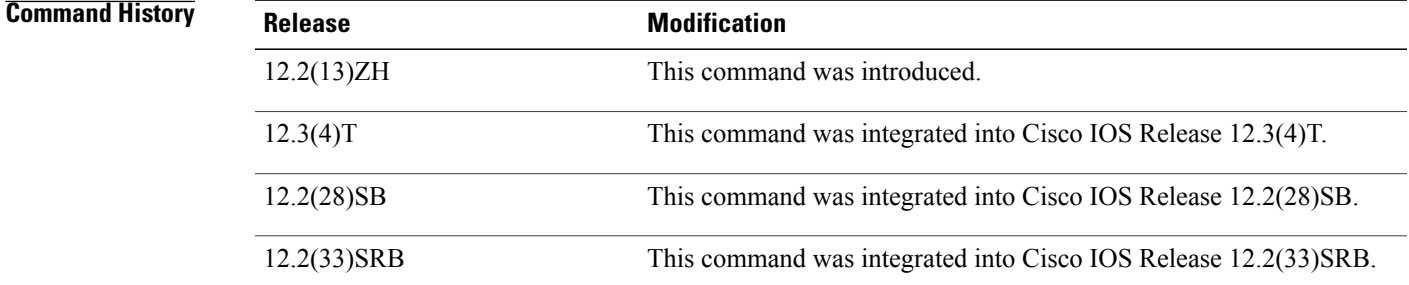

**Usage Guidelines** DHCP class configuration provides a method to group DHCP clients based on some shared characteristics other than the subnet in which the clients reside.

**Examples** The following example defines three DHCP classes and their associated relay agent information patterns. Note that CLASS3 is considered a "match to any" class because it has no relay agent information pattern configured:

```
ip dhcp class CLASS1
relay agent information
! Relay agent information patterns
 relay-information hex 01030a0b0c02050000000123
 relay-information hex 01030a0b0c02*
 relay-information hex 01030a0b0c02050000000000 bitmask 0000000000000000000000FF
ip dhcp class CLASS2
relay agent information
! Relay agent information patterns
 relay-information hex 01040102030402020102
  relay-information hex 01040101030402020102
```
 $\mathbf I$ 

ip dhcp class CLASS3 relay agent information

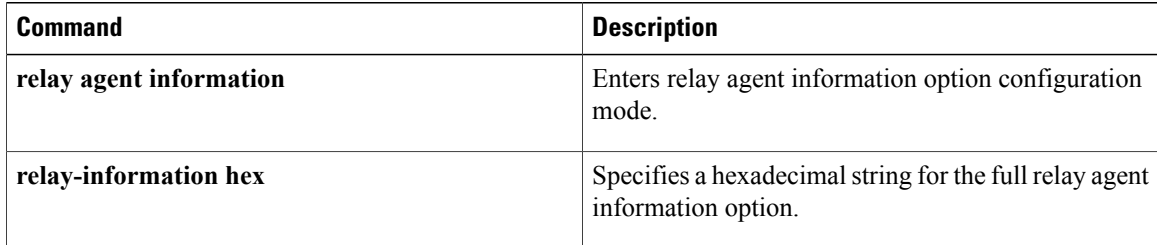

# <span id="page-12-0"></span>**ip dhcp conflict logging**

To enable conflict logging on a Dynamic Host Configuration Protocol (DHCP) server, use the **ip dhcp conflict logging** command in global configuration mode. To disable conflict logging, use the**no** form of this command.

#### **ip dhcp conflict logging**

**no ip dhcp conflict logging**

- **Syntax Description** This command has no arguments or keywords.
- **Command Default** Conflict logging is enabled.
- **Command Modes** Global configuration

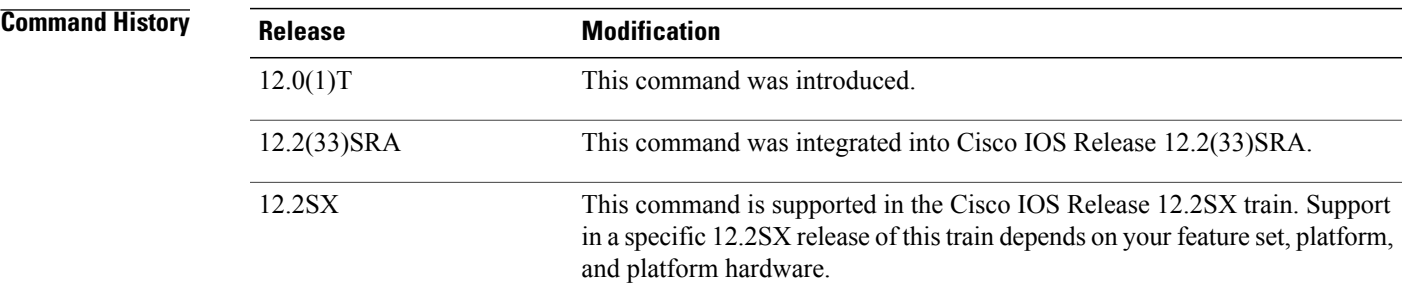

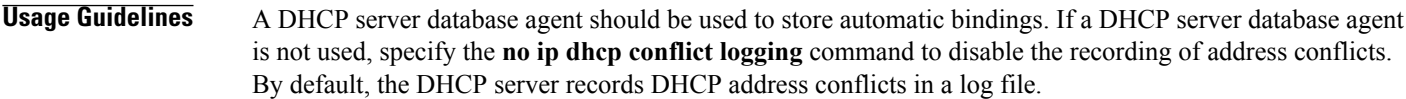

### **Examples** The following example disables the recording of DHCP address conflicts:

no ip dhcp conflict logging

I

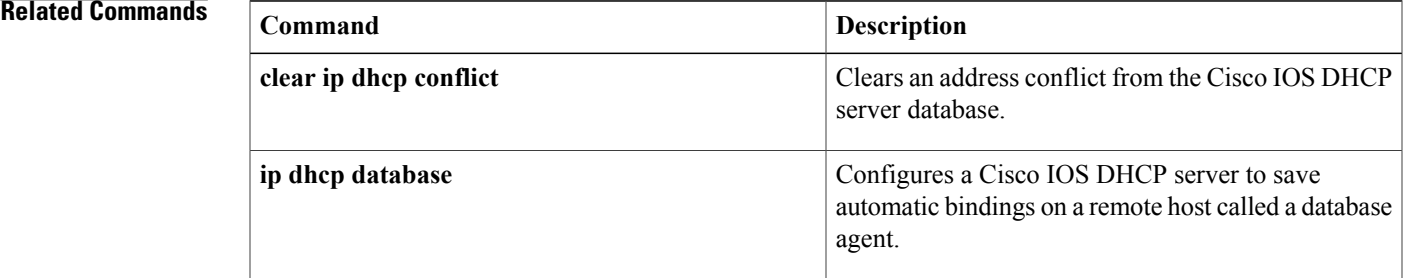

T

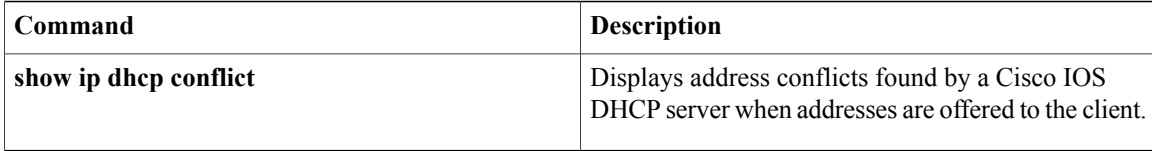

# <span id="page-14-0"></span>**ip dhcp database**

To configure a Cisco IOS Dynamic Host Configuration Protocol (DHCP) server and relay agent to save automatic bindings on a remote host called a database agent, use the **ip dhcp database** command in global configuration mode. To remove the database agent, use the no form of this command.

**ip dhcp database** *url* [**timeout** *seconds*| **write-delay** *seconds*| **write-delay** *seconds* **timeout** *seconds*]

**no ip dhcp database** *url*

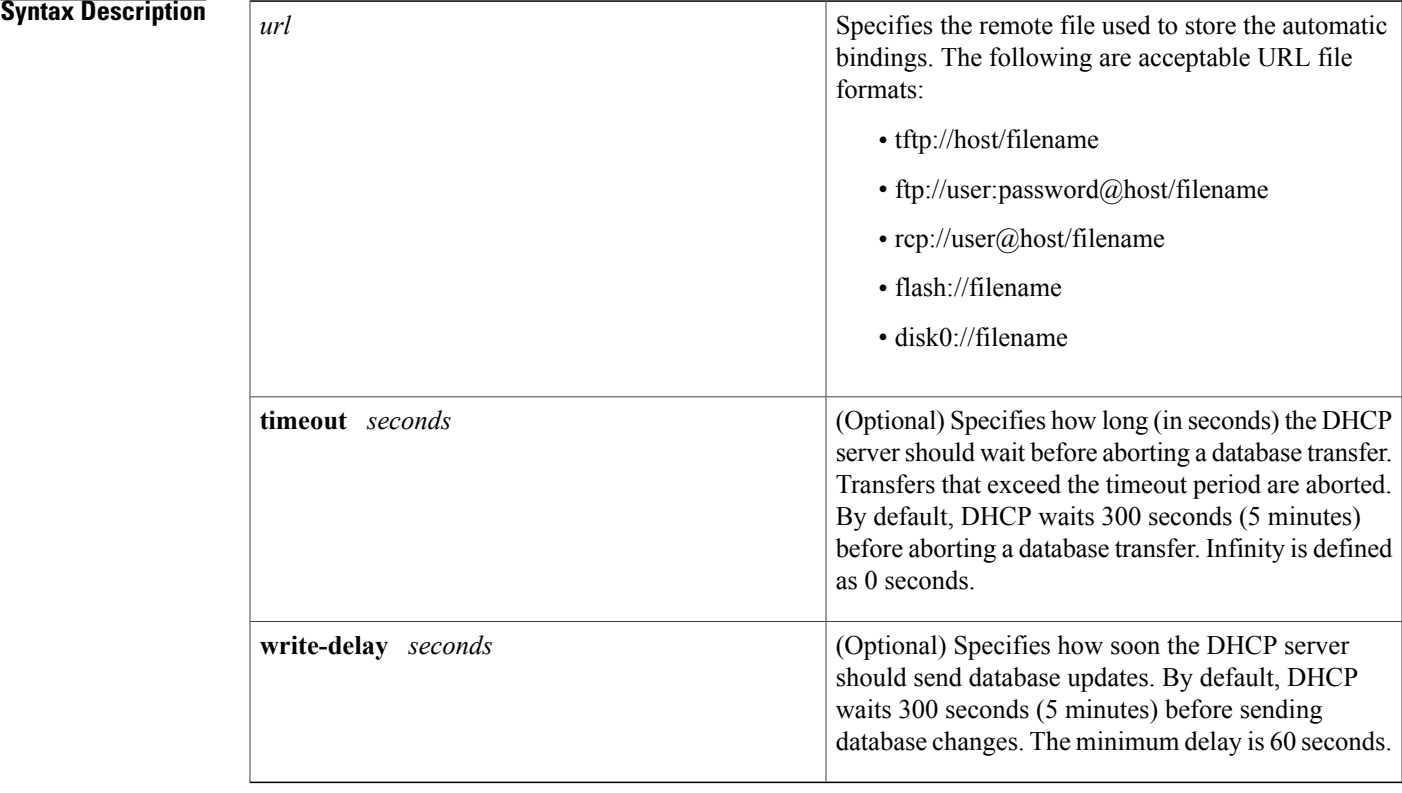

**Command Default** DHCP waits 300 seconds for both a write delay and a timeout.

**Command Modes Global configuration** 

Π

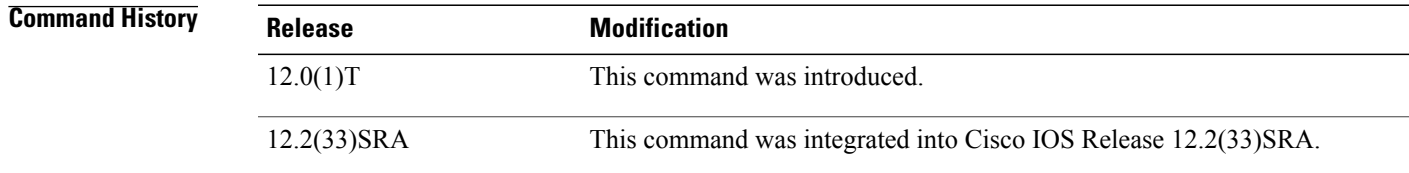

 $\mathbf I$ 

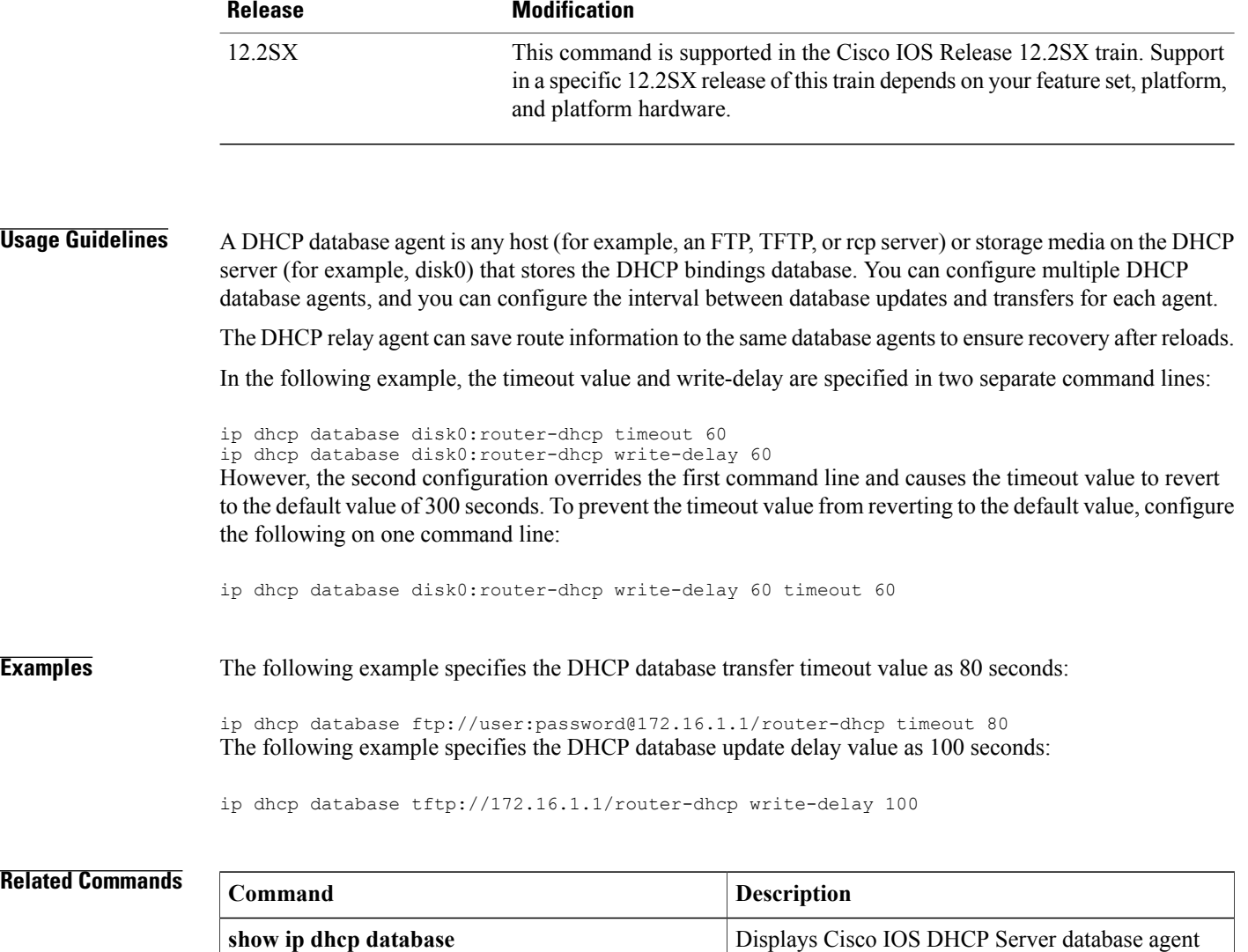

information.

# <span id="page-16-0"></span>**ip dhcp excluded-address**

To specify IP addresses that a Dynamic Host Configuration Protocol (DHCP) server should not assign to DHCP clients, use the **ip dhcp excluded-address** command in global configuration mode. To remove the excluded IP addresses, use the no form of this command.

**ip dhcp excluded-address** [**vrf** *vrf-name*] *ip-address* [ *last-ip-address* ] **no ip dhcp excluded-address** [**vrf** *vrf-name*] *ip-address* [ *last-ip-address* ]

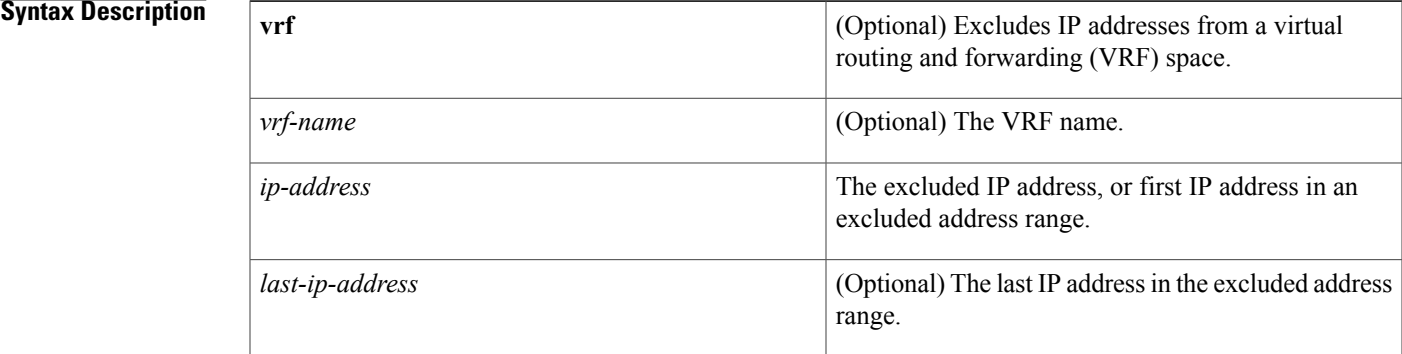

### **Command Default** The DHCP server can assign any IP address to the DHCP clients.

**Command Modes** Global configuration (config)

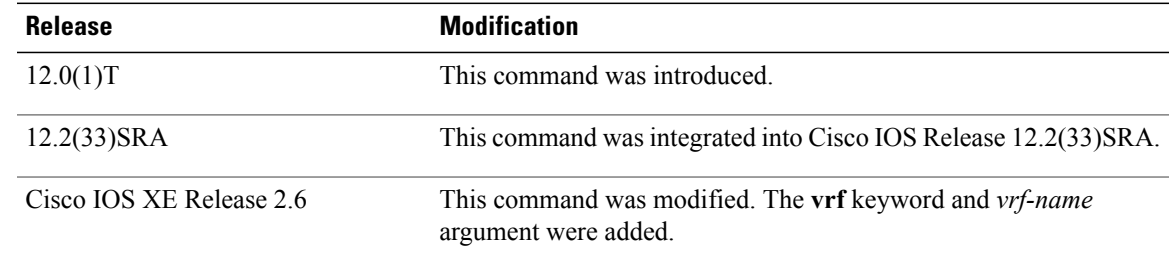

**Command History** 

**Usage Guidelines** Use the **ip dhcp excluded-address** command to exclude a single IP address or a range of IP addresses.

The DHCP server assumes that all pool addresses can be assigned to the clients. You cannot use the **ip dhcp excluded-address** command to stop the DHCP server from assigning the pool addresses (assigned to an interface using the **ip address pool** command) to the clients. That is, the **ip dhcp excluded-address** command is not supported for the addresses assigned using the **ip address pool** command.

T

#### **Examples** The following example shows how to configure an excluded IP address range from 172.16.1.100 through 172.16.1.199:

```
Router> enable
Router# configure terminal
Router(config)#
ip dhcp excluded-address vrf vrf1 172.16.1.100 172.16.1.199
```
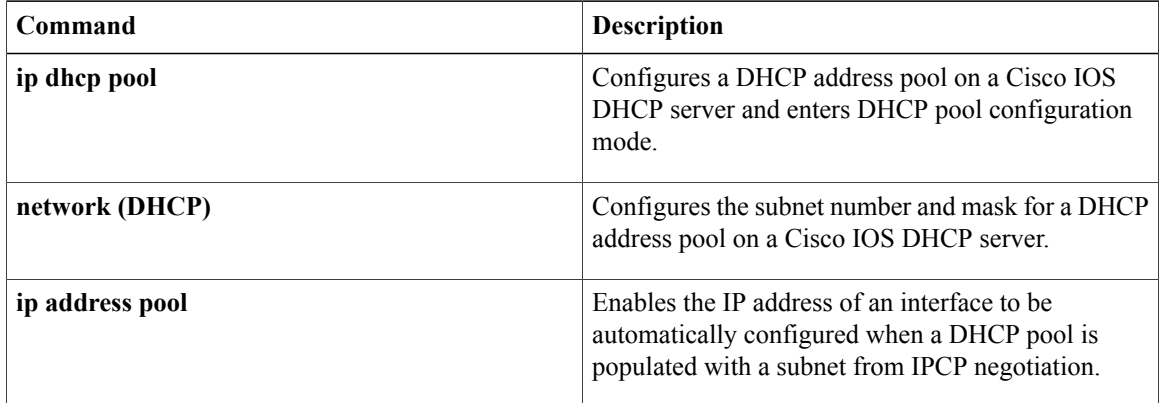

# <span id="page-18-0"></span>**ip dhcp ping packets**

Г

To specify the number of packets a Dynamic Host Configuration Protocol (DHCP) server sends to a pool address as part of a ping operation, use the **ip dhcp ping packets** command in global configuration mode. To prevent the server from pinging pool addresses, use the no form of this command. To return the number of ping packets sent to the default value, use the **default** form of this command.

**ip dhcp ping packets** *number*

**no ip dhcp ping packets**

**default ip dhcp ping packets**

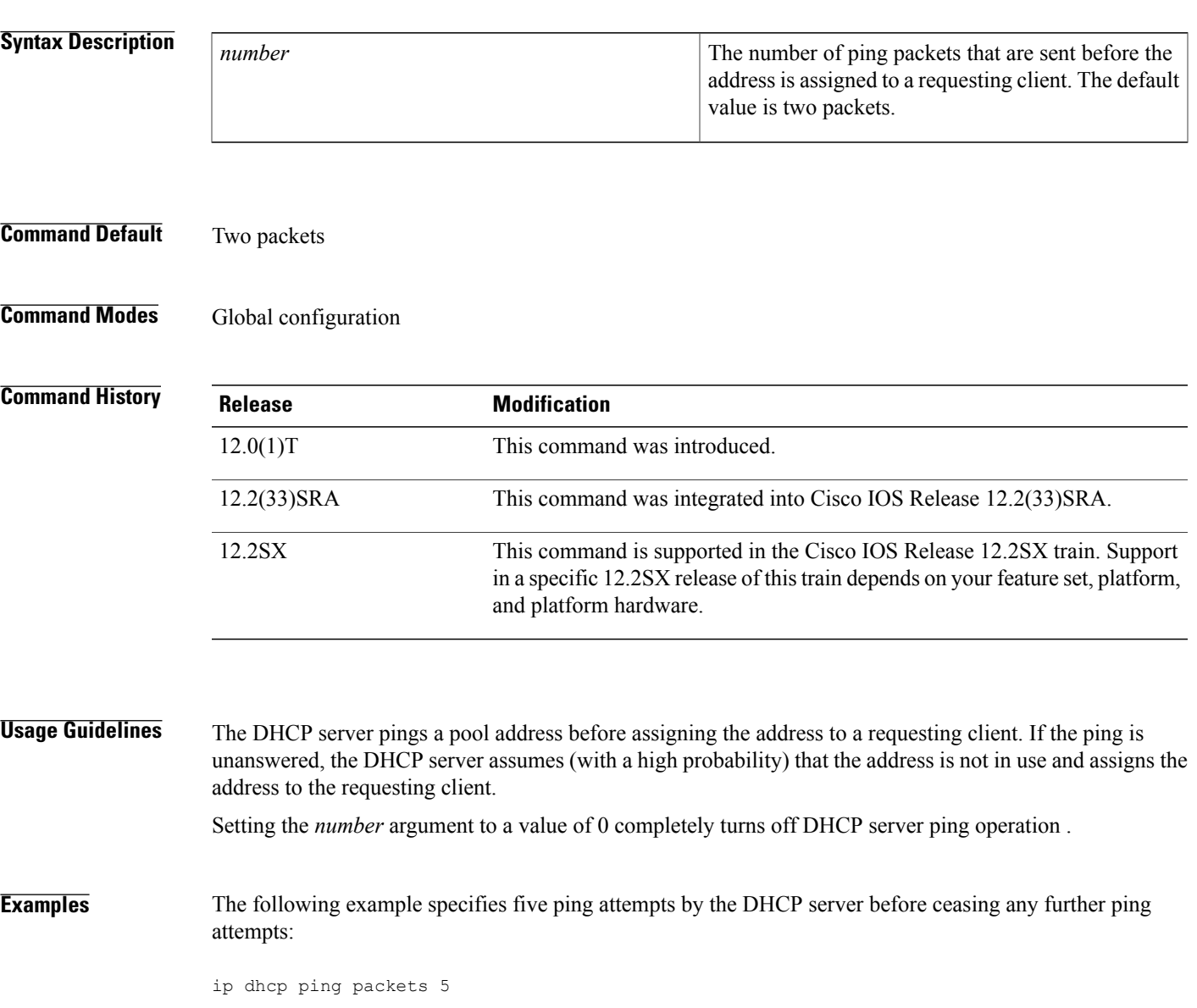

 $\mathbf{I}$ 

T

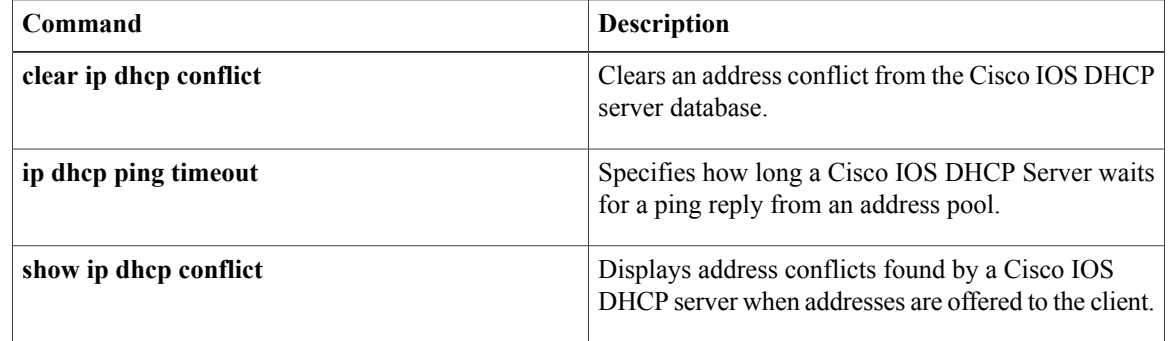

# <span id="page-20-0"></span>**ip dhcp ping timeout**

To specify how long a Dynamic Host Configuration Protocol (DHCP) server waits for a ping reply from an address pool, use the **ip dhcp ping timeout** command in global configuration mode. To restore the default number of milliseconds (500) of the timeout, use the no form of this command.

**ip dhcp ping timeout** *milliseconds*

**no ip dhcp ping timeout**

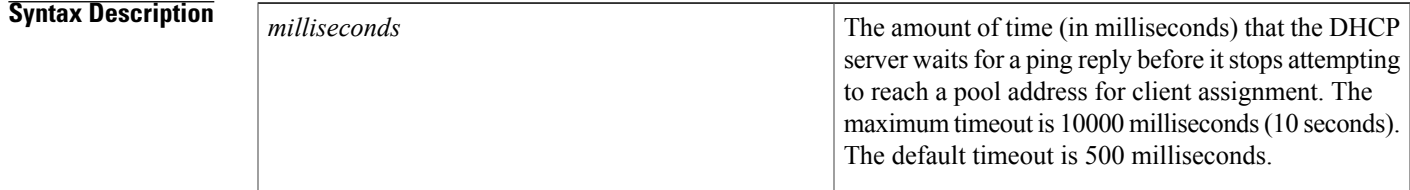

## **Command Default** 500 milliseconds

## **Command Modes** Global configuration

П

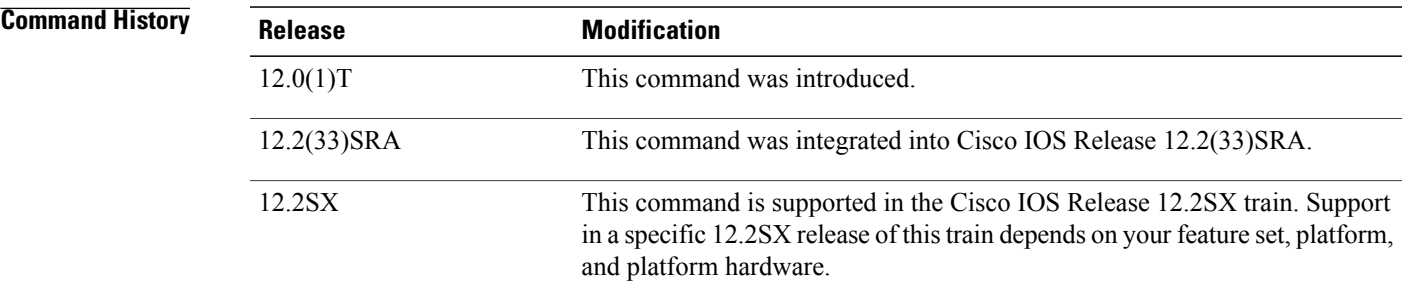

**Usage Guidelines** This command specifies how long to wait for a ping reply (in milliseconds).

**Examples** The following example specifies that a DHCP server will wait 800 milliseconds for a ping reply before considering the ping a failure:

ip dhcp ping timeout 800

T

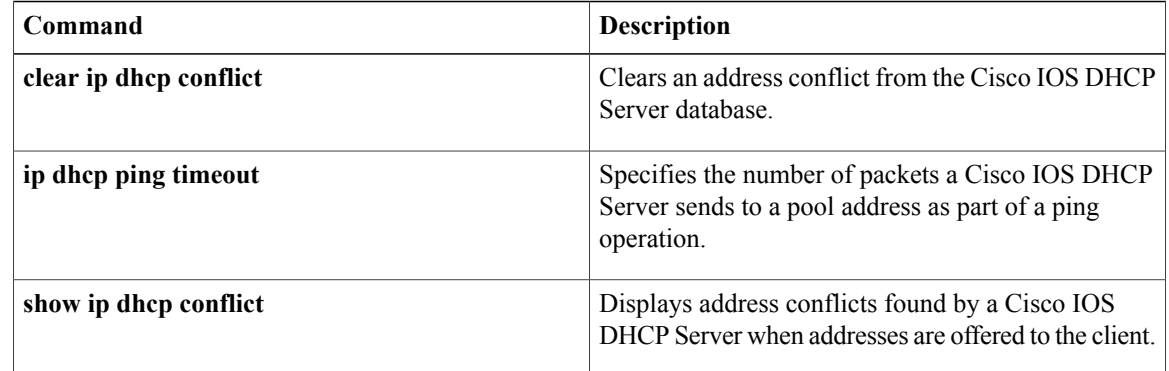

# <span id="page-22-0"></span>**ip dhcp pool**

To configure a Dynamic Host Configuration Protocol (DHCP) address pool on a DHCP server and enter DHCP pool configuration mode, use the **ip dhcp pool** command in global configuration mode. To remove the address pool, use the no form of this command.

**ip dhcp pool** *name*

**no ip dhcp pool** *name*

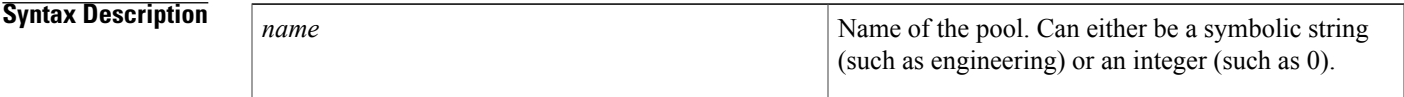

**Command Default** DHCP address pools are not configured.

## **Command Modes** Global configuration

Г

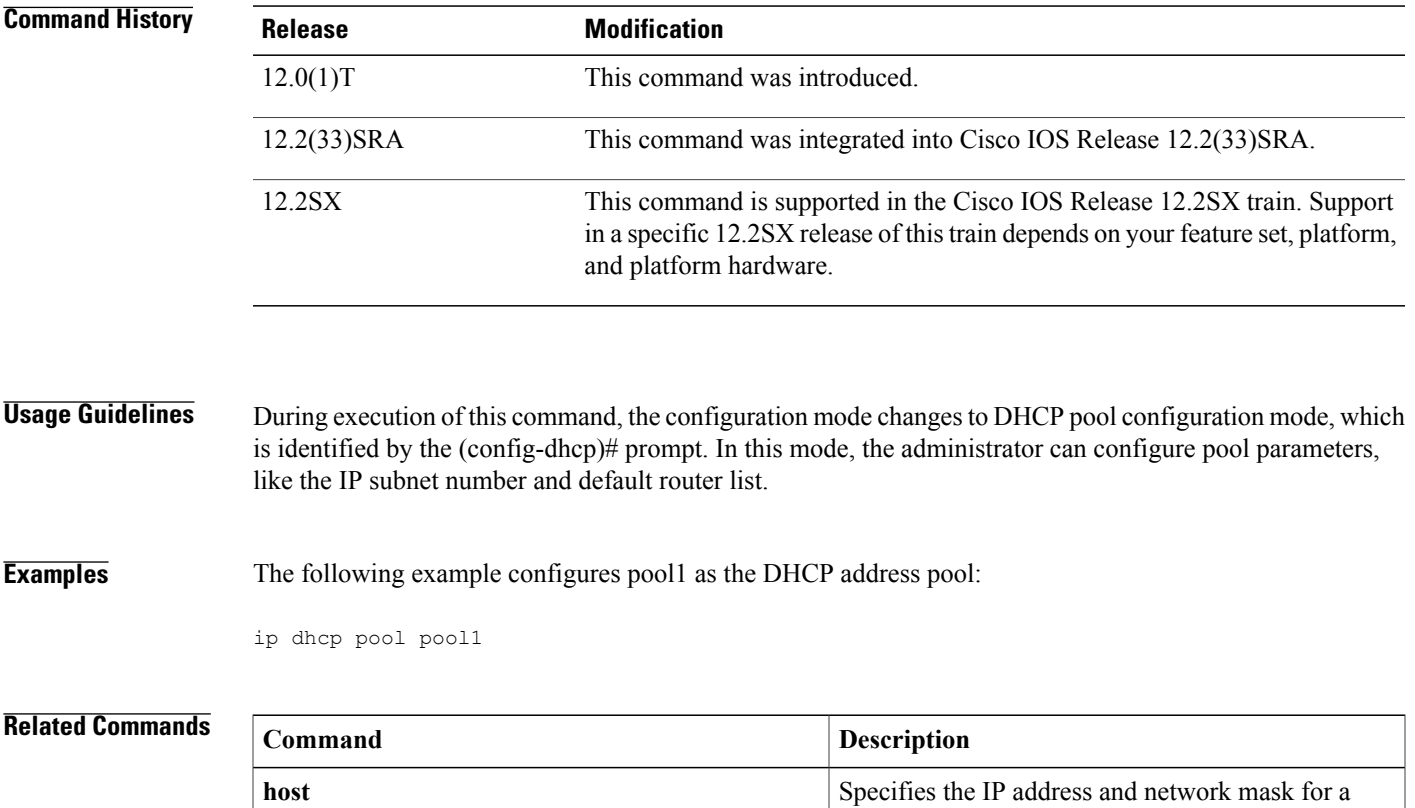

manual binding to a DHCP client.

 $\mathbf{I}$ 

T

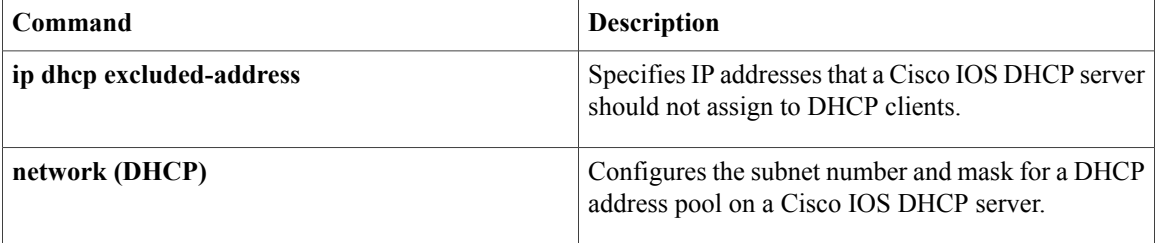

# <span id="page-24-0"></span>**ip dhcp snooping**

To globally enable DHCP snooping, use the **ip dhcp snooping**command in global configuration mode. To disable DHCP snooping, use the **no** form of this command.

#### **ip dhcp snooping**

**no ip dhcp snooping**

- **Syntax Description** This command has no arguments or keywords.
- **Command Default** Disabled
- **Command Modes** Global configuration

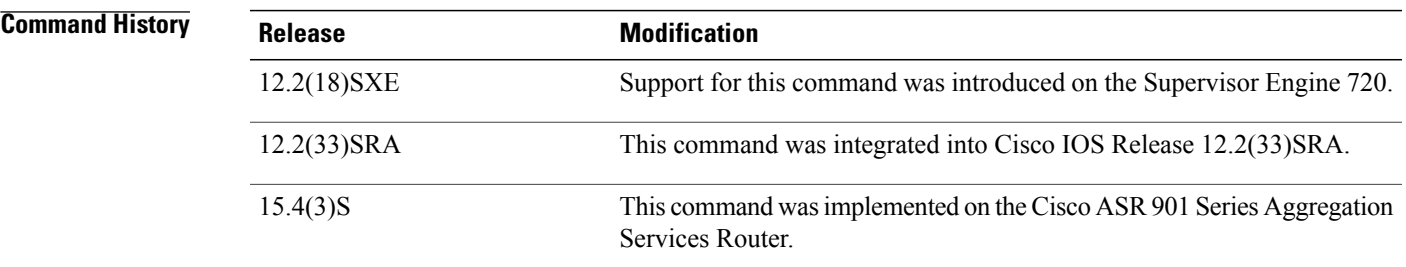

**Usage Guidelines** Wireless clients, or mobile nodes, gain access to an untrusted wireless network only if there is a corresponding entry in the DHCP snooping database. Enable DHCP snooping globally by entering the **ip dhcp snooping**command, and enable DHCP snooping on the tunnel interface by entering the **ip dhcp snooping packets** command. After you enable DHCP snooping, the process snoops DHCP packets to and from the mobile nodes and populates the DHCP snooping database.

**Examples** This example shows how to enable DHCP snooping:

Router(config) # **ip dhcp snooping** This example shows how to disable DHCP snooping:

Router(config) # **no ip dhcp snooping**

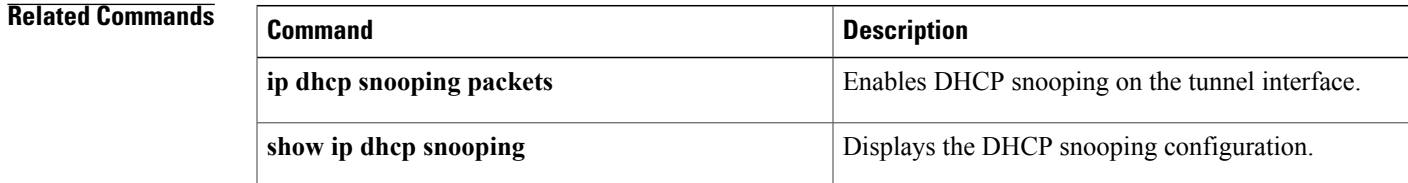

 $\mathbf{I}$ 

 $\mathbf I$ 

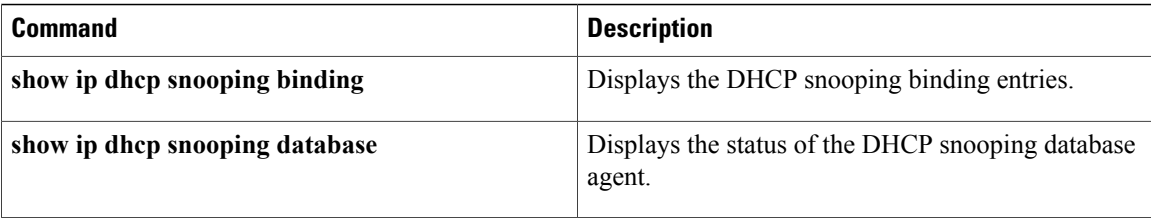

# <span id="page-26-0"></span>**ip dhcp snooping binding**

To set up and generate a DHCP binding configuration to restore bindings across reboots, use the **ip dhcp snooping binding** command in privileged EXEC mode. To disable the binding configuration, use the **no** form of this command.

**ip dhcp snooping binding** *mac-address* **vlan** *vlan ip-address* **interface** *type number* **expiry** *seconds* **no ip dhcp snooping binding** *mac-address* **vlan** *vlan ip-address* **interface** *type number*

#### **Syntax Description** *mag-address* MAC address

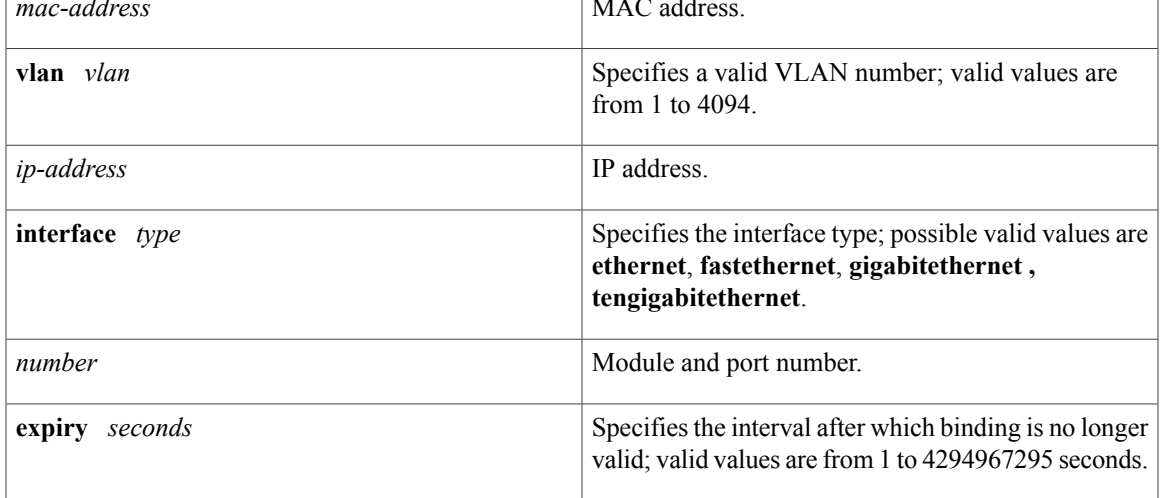

**Command Default** This command has no default settings.

## **Command Modes** Privileged EXEC

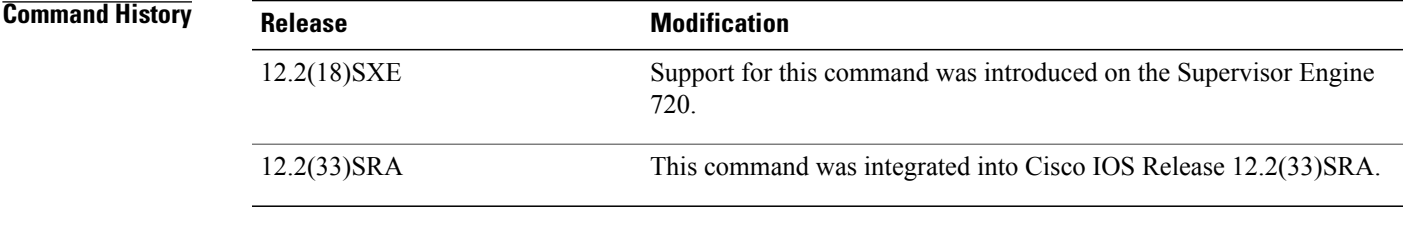

Π

**Usage Guidelines** When you add or remove a binding using this command, the binding database is marked as changed and a write is initiated.

 $\overline{\phantom{a}}$ 

## **Examples** This example shows how to generate a DHCP binding configuration on interface gigabitethernet1/1 in VLAN

1 with an expiration time of 1000 seconds:

Router# **ip dhcp snooping binding 0001.1234.1234 vlan 1 172.20.50.5 interface gi1/1 expiry 1000**

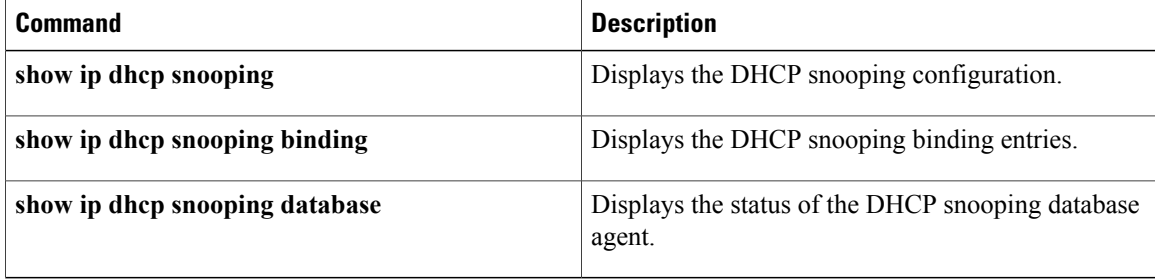

# <span id="page-28-0"></span>**ip dhcp snooping database**

To configure the Dynamic Host Configuration Protocol (DHCP)-snooping database, use the **ip dhcp snooping database** command in global configuration mode. To disable the DHCP-snooping database, use the **no** form of this command.

**ipdhcpsnoopingdatabase** {**bootflash**:*url*| **ftp**:*url*| **rcp**:*url*|**scp**:*url*|**sup-bootflash**:| **tftp**:*url*| **timeout***seconds*| **write-delay** *seconds*}

**no ip dhcp snooping database** {**timeout** *seconds*| **write-delay** *seconds*}

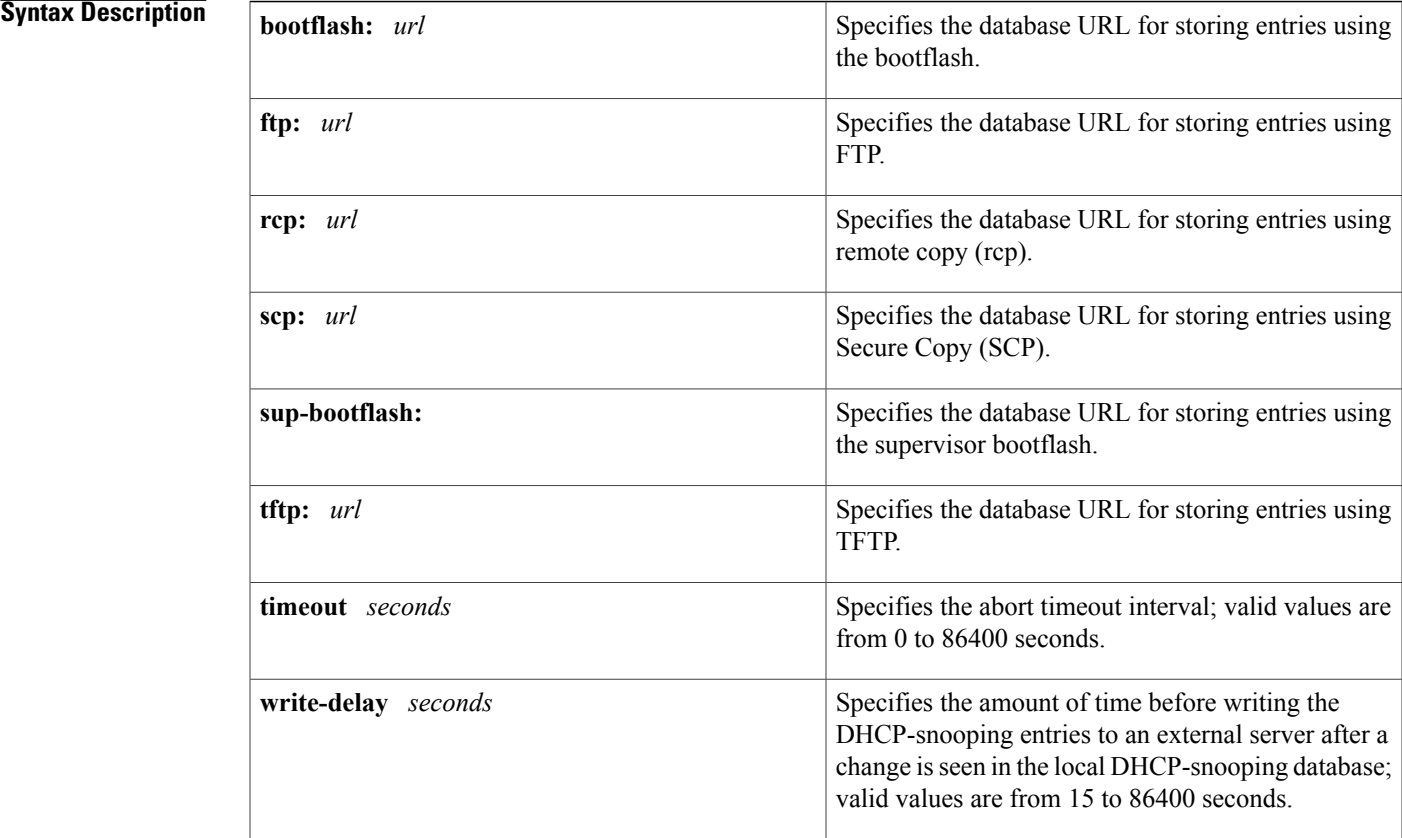

## **Command Default** The DHCP-snooping database is not configured.

### **Command Modes** Global configuration

I

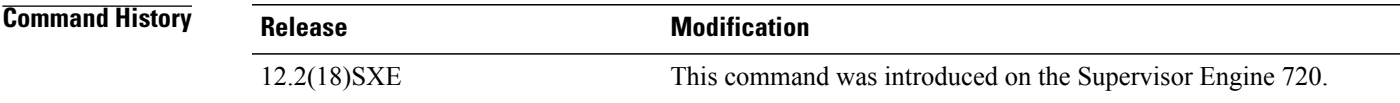

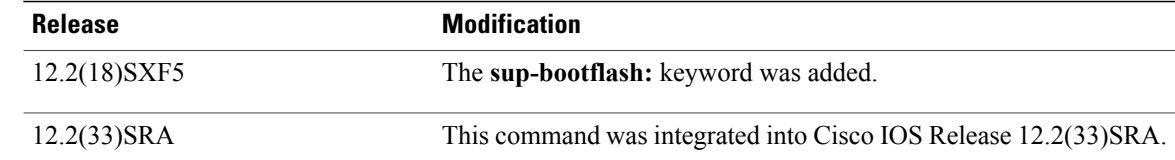

### **Usage Guidelines** You must enable DHCP snooping on the interface before entering this command. Use the **ip dhcp snooping** command to enable DHCP snooping.

**Examples** This example shows how to specify the database URL using TFTP:

Router(config)# **ip dhcp snooping database tftp://10.90.90.90/snooping-rp2** This example shows how to specify the amount of time before writing DHCP snooping entries to an external server:

Router(config)# **ip dhcp snooping database write-delay 15**

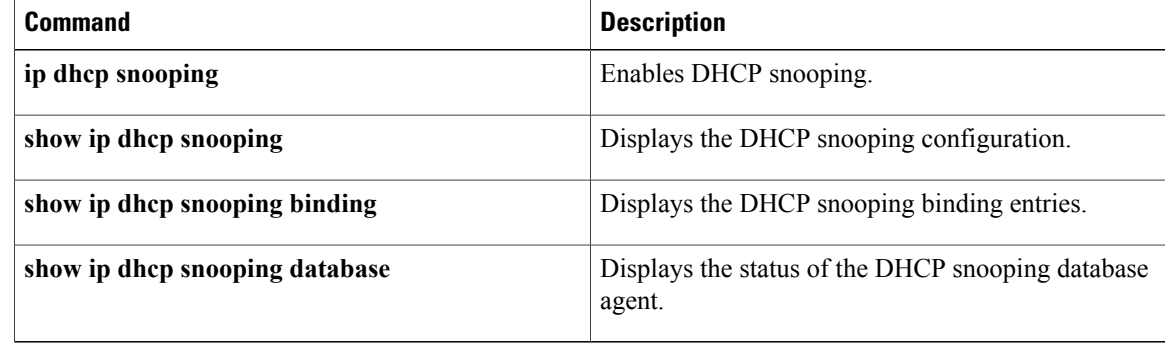

# <span id="page-30-0"></span>**ip dhcp snooping information option**

To enable Dynamic Host Configuration Protocol (DHCP) option 82 data insertion, use the **ip dhcp snooping information option** command in global configuration mode. To disable DHCP option 82 data insertion, use the **no** form of this command.

**ip dhcp snooping information option [allow-untrusted]**

**no ip dhcp snooping information option**

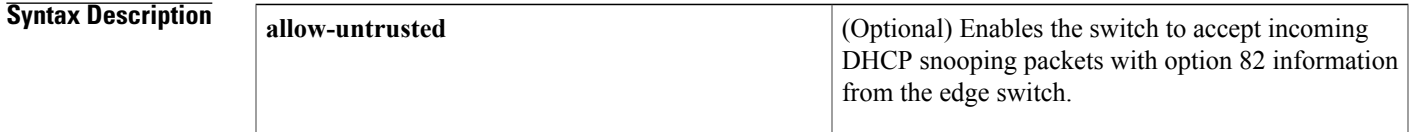

**Command Default** DHCP option 82 data insertion is enabled by default. Accepting incoming DHCP snooping packets with option 82 information from the edge switch is disabled by default.

### **Command Modes** Global configuration

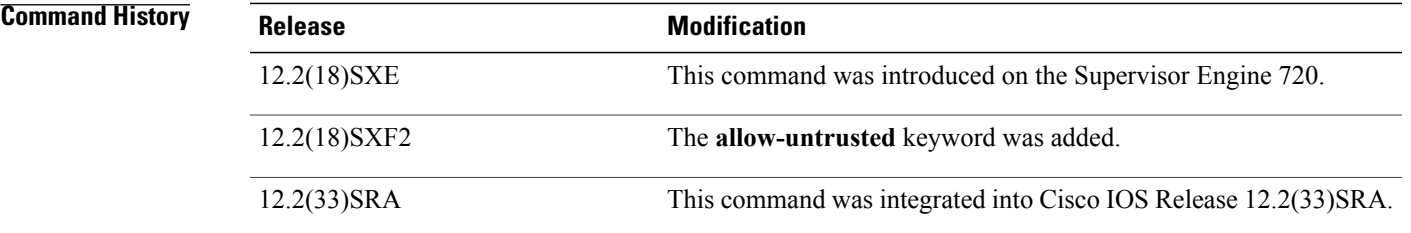

**Usage Guidelines** DHCP option 82 is part of RFC 3046. DHCP is an application-layer protocol that is used for the dynamic configuration of TCP/IP networks. The protocol allows for a relay agent to pass DHCP messages between the DHCP clients and DHCP servers. By using a relay agent, servers need not be on the same network as the clients. Option 82 (82 is the option's code) addresses the security and scalability issues. Option 82 resides in the relay agent when DHCP packets that originate from the forwarding client are sent to the server. Servers that recognize Option 82 may use the information to implement the IP address or other parameter assignment policies. The DHCP server echoes the option back to the relay agent in its replies. The relay agent strips out the option from the relay agent before forwarding the reply to the client.

> When you enter the **ip dhcp snooping information option allow-untrusted** on an aggregation switch that is connected to an edge switch through an untrusted interface, the aggregation switch accepts packets with option 82 information from the edge switch. The aggregation switch learns the bindings for hosts connected through an untrusted switch interface. You can enable the DHCP security features, such as dynamic Address Resolution Protocol (ARP) inspection or IP source guard, on the aggregation switch while the switch receives

T

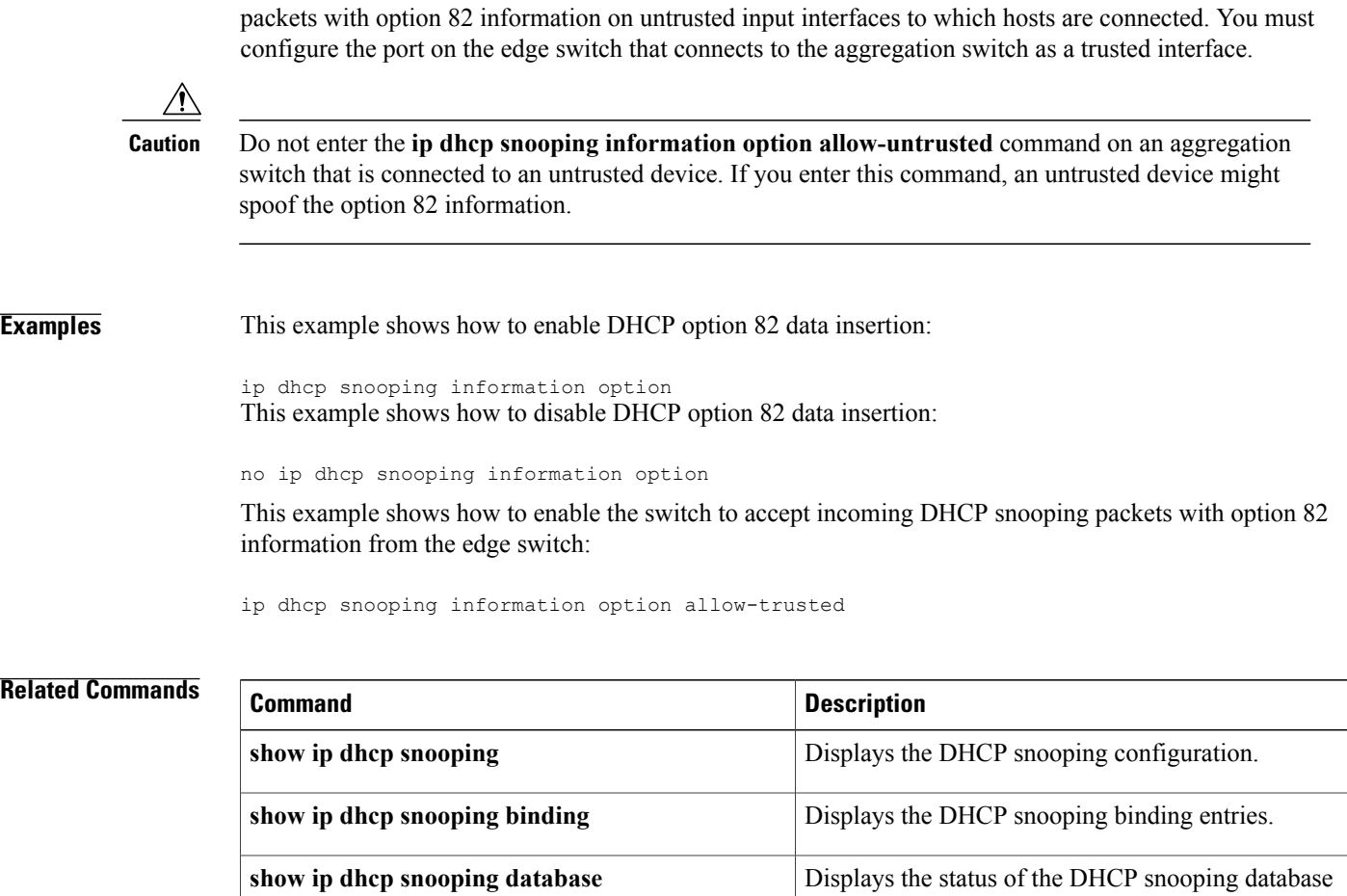

agent.

# <span id="page-32-0"></span>**ip dhcp snooping limit rate**

To configure the number of the DHCP messages that an interface can receive per second, use the **ip dhcp snooping limit rate** command in interface configuration or template configuration mode. To remove the DHCP message rate limit, use the **no** form of this command.

**ip dhcp snooping limit rate** *rate*

**no ip dhcp snooping limit rate**

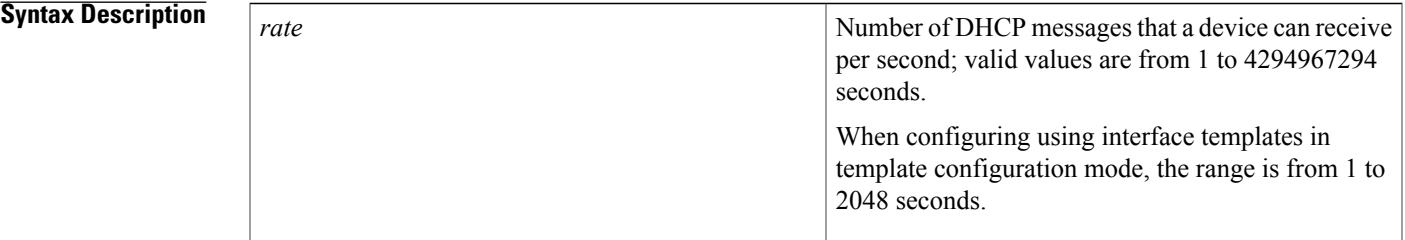

**Command Default** The DHCP snooping limit rate is not configured.

## **Command Modes** Interface configuration

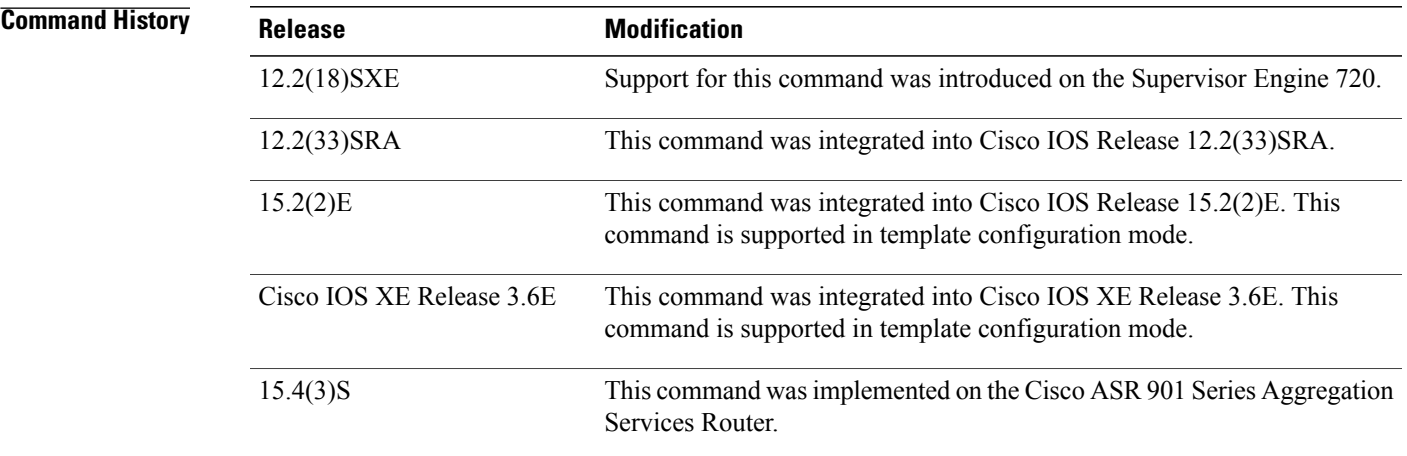

**Usage Guidelines** This command is supported on Layer 2 switch-port and port-channel interfaces only.

Typically, the rate limit applies to the untrusted interfaces. If you want to set up rate limiting for the trusted interfaces, note that the trusted interfaces aggregate all DHCP traffic in the switch, and you will need to adjust the rate limit of the interfaces to a higher value.

Π

**Examples** This example shows how to specify the number of DHCP messages that a device can receive per second:

Device(config-if)# **ip dhcp snooping limit rate 150** This example shows how to disable the DHCP message rate limiting:

Device(config-if)# **no ip dhcp snooping limit rate**

The following example shows how to specify the number of DHCP messages that a device can receive per second using an interface template:

```
Device# configure terminal
Device(config)# template user-template1
Device(config-template)# ip dhcp snooping limit rate 150
Device(config-template)# end
```
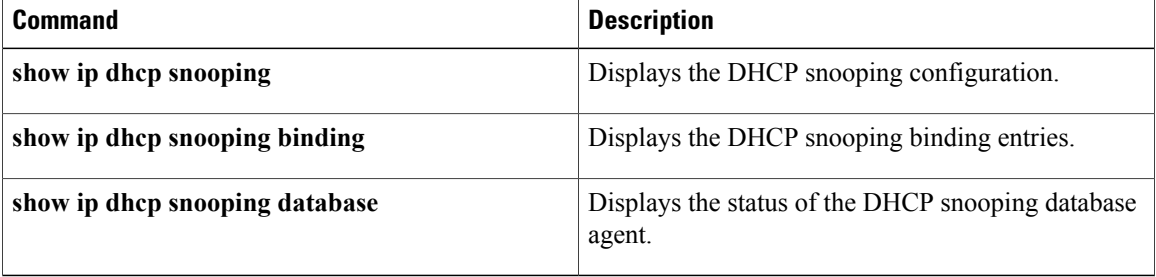

# <span id="page-34-0"></span>**ip dhcp snooping verify mac-address**

To verify that the source MAC address in a DHCP packet matches the client hardware address on an untrusted port, use the **ip dhcp snooping verify mac-address** command in global configuration mode. To disable verification, use the **no** form of this command.

#### **ip dhcp snooping verify mac-address**

**no ip dhcp snooping verify mac-address**

**Syntax Description** This command has no arguments or keywords.

**Command Default** Enabled

**Command Modes** Global configuration

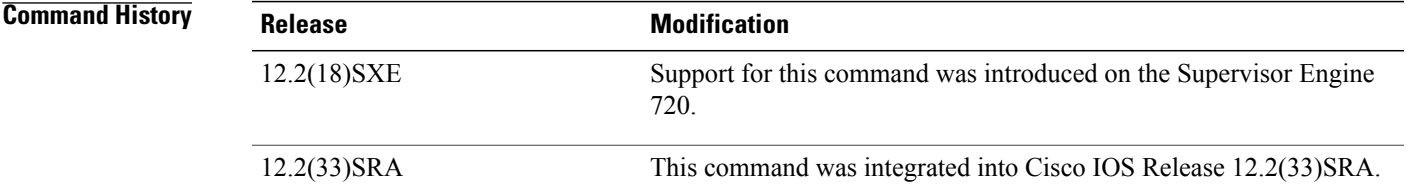

**Usage Guidelines** For untrusted DHCP snooping ports, DHCP snooping verifies the MAC address on the client hardware address field to ensure that a client is requesting multiple addresses from a single MAC address. You can use the **ip dhcp snooping verify mac-address** command to trust the ports or you can use the **no ip dhcp snooping verify mac-address** command to leave the ports untrusted by disabling the MAC address verification on the client hardware address field.

**Examples** This example shows how to verify that the source MAC address in a DHCP packet matches the client hardware address on an untrusted port:

> Router(config)# **ip dhcp snooping verify mac-address** This example shows how to turn off the verification of the MAC address on the client hardware address field:

Router(config)# **no ip dhcp snooping verify mac-address**

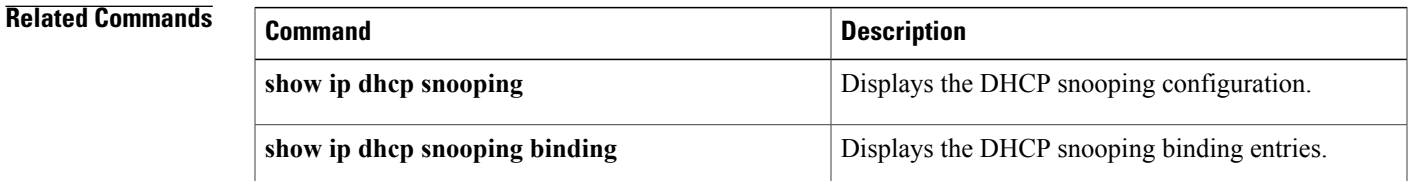

 $\mathbf I$ 

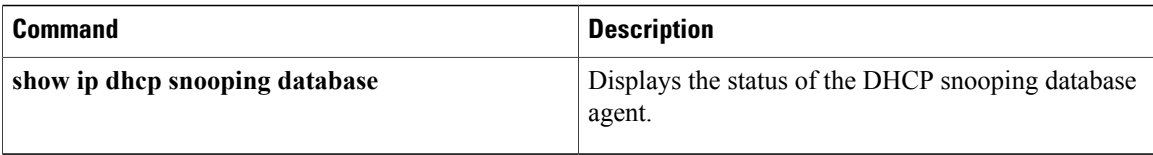
Г

# **ip dhcp snooping vlan**

To enable DHCP snooping on a VLAN or a group of VLANs, use the **ip dhcp snooping vlan** command in global configuration mode. To disable DHCP snooping on a VLAN or a group of VLANs, use the **no** form of this command.

**ip dhcp snooping vlan** {*number*| *vlan-list*}

**no ip dhcp snooping vlan** {*number*| *vlan-list*}

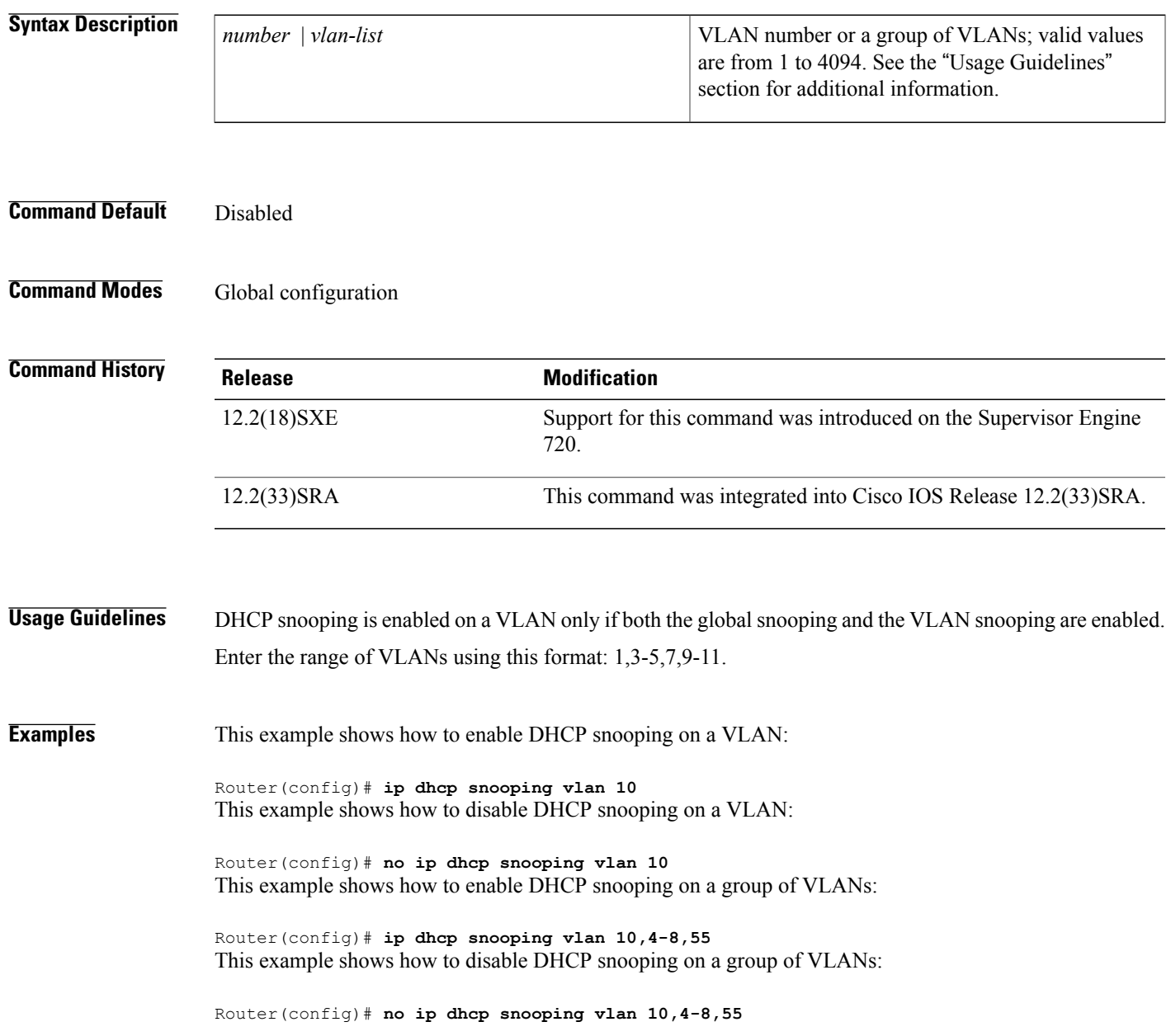

T

# **Related Commands**

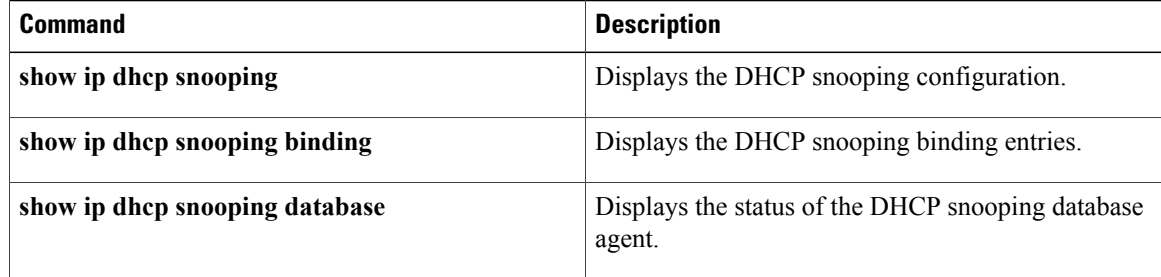

# **ip dhcp use**

To control what information the Dynamic Host Configuration Protocol (DHCP) server accepts or rejects during address allocation, use the **ip dhcp use**command in global configuration mode. To disable the use of these parameters during address allocation, use the **no** form of this command.

**ip dhcp use** {**class [aaa]**| **vrf** {**connected| remote**}}

**no ip dhcp use** {**class [aaa]**| **vrf** {**connected| remote**}}

## **Syntax Description**

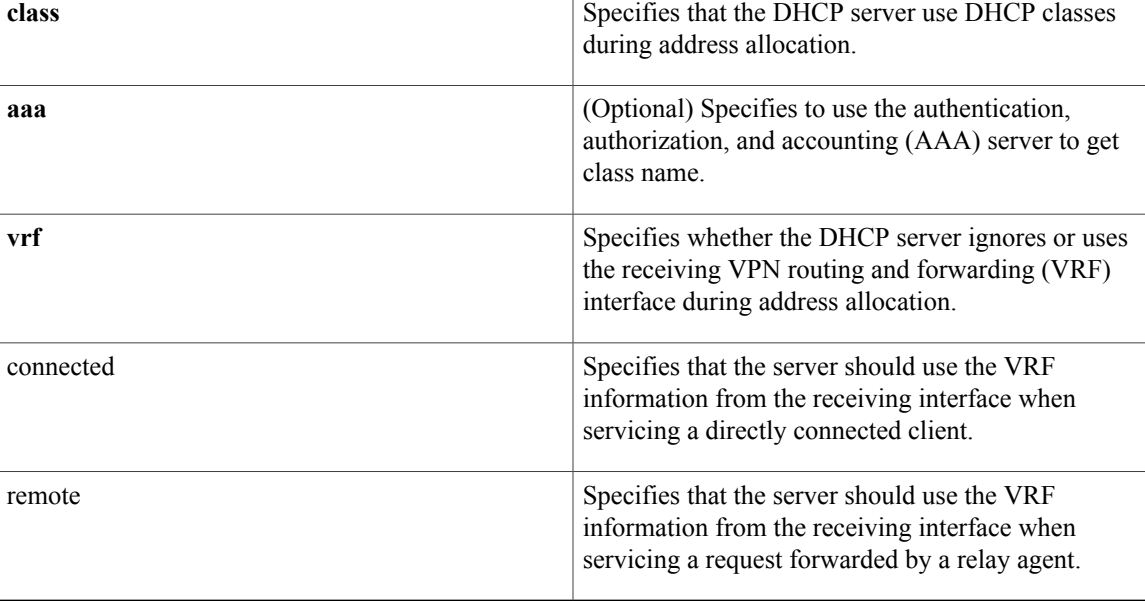

**Command Default** The DHCP server allocates addresses by default.

**Command Modes** Global configuration (config)

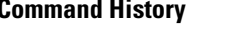

I

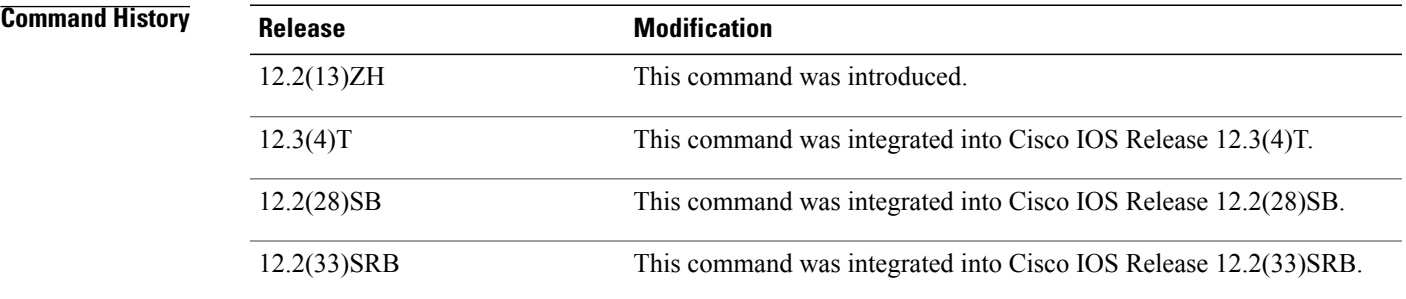

 $\mathbf{I}$ 

 $\mathbf I$ 

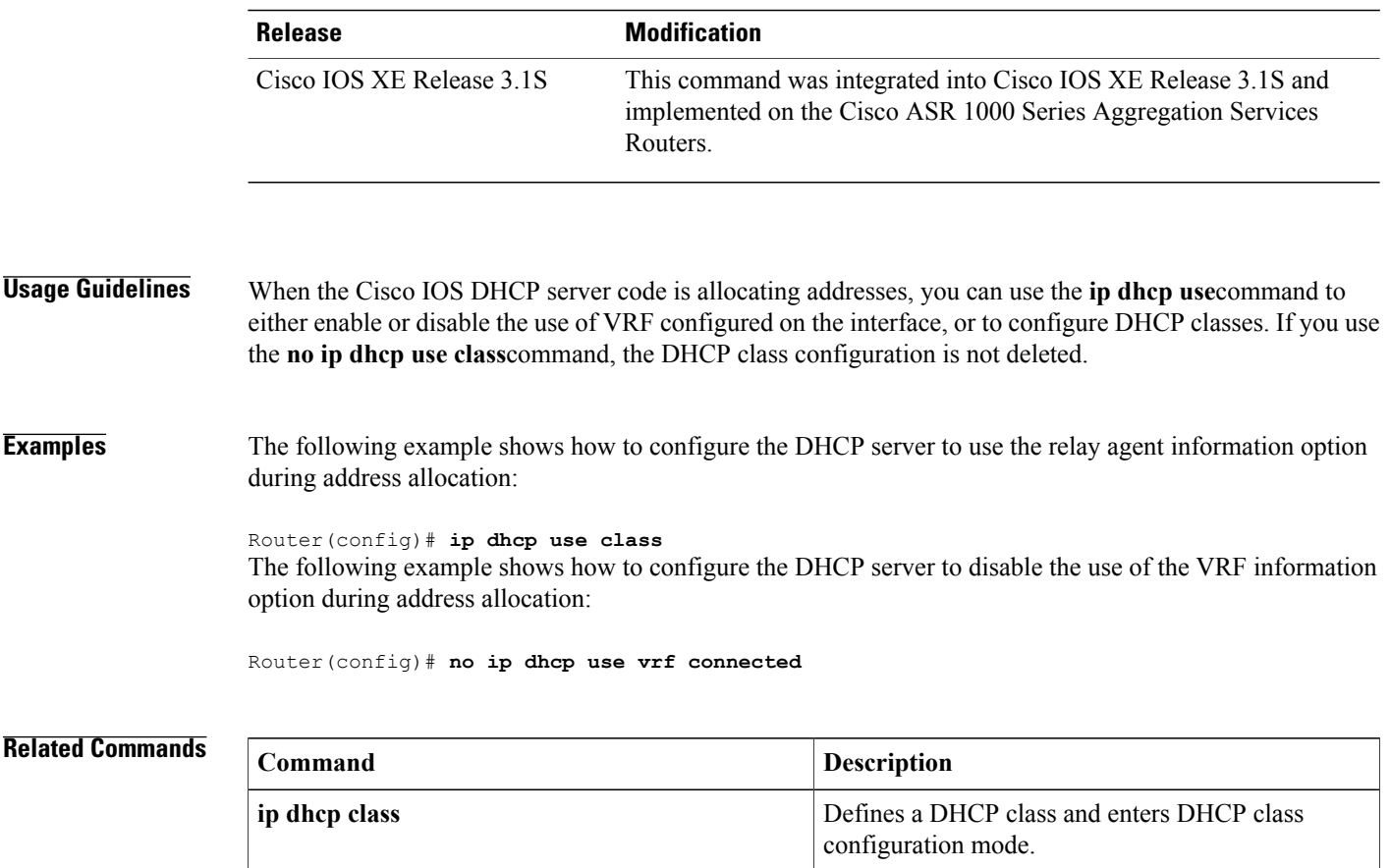

# **ip domain list**

To define a list of default domain names to complete unqualified names, use the **ip domain list** command in global configuration mode. To delete a name from a list, use the no form of this command.

**ip domain list** [**vrf** *vrf-name*] *name*

**no ip domain list** [**vrf** *vrf-name*] *name*

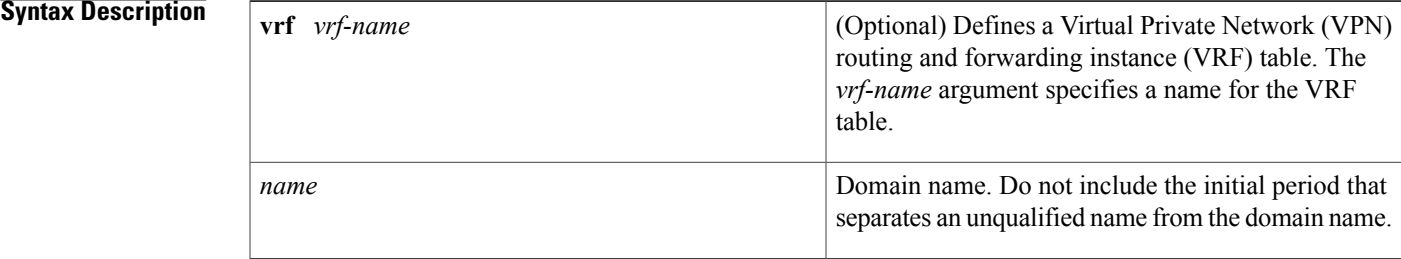

## **Command Default** No domain names are defined.

# **Command Modes** Global configuration

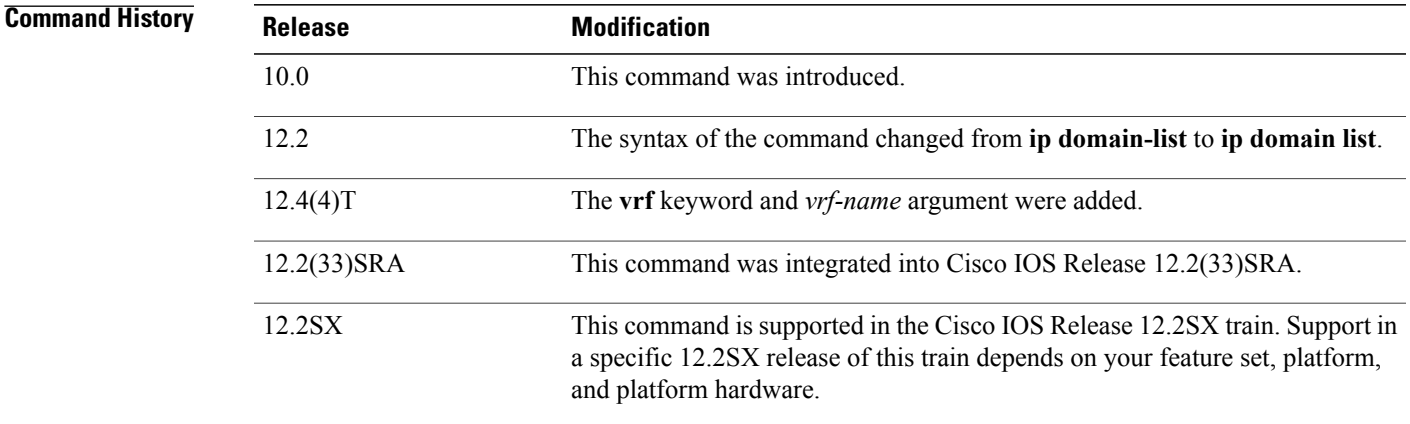

**Usage Guidelines** If there is no domain list, the domain name that you specified with the **ip domain name** global configuration command is used. If there is a domain list, the default domain name is not used. The **ip domain list** command is similar to the **ip domain name** command, except that with the **ip domain list**command you can define a list of domains, each to be tried in turn until the system finds a match.

> If the **ip domain list vrf** command option is specified, the domain names are only used for name queries in the specified VRF.

 $\overline{\phantom{a}}$ 

The Cisco IOS software will still accept the previous version of the command, **ip domain-list**.

**Examples** The following example shows how to add several domain names to a list:

ip domain list company.com ip domain list school.edu The following example shows how to add several domain names to a list in vpn1 and vpn2:

ip domain list vrf vpn1 company.com ip domain list vrf vpn2 school.edu

## **Related Commands**

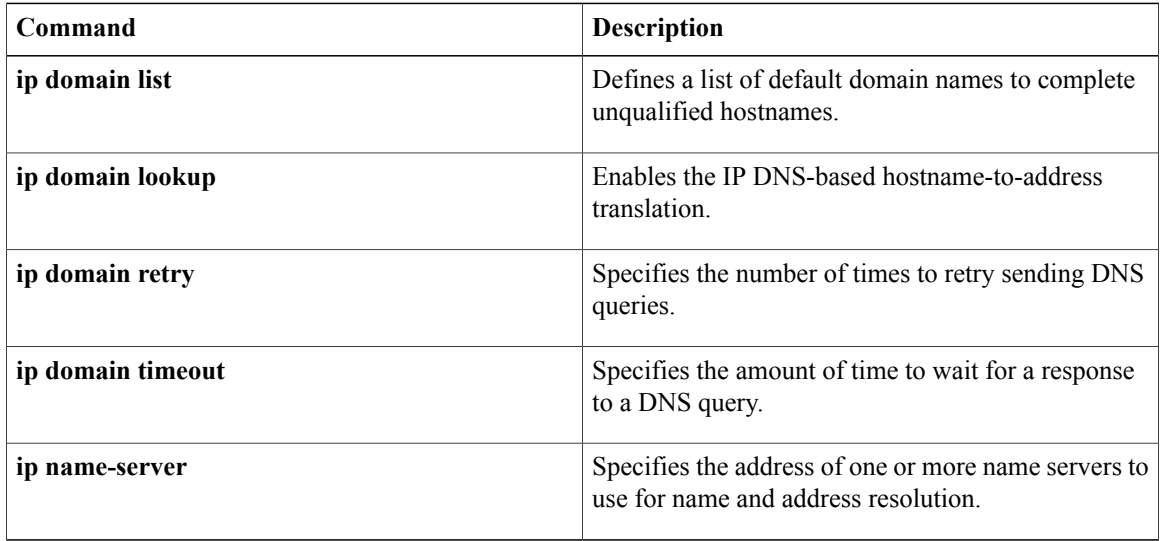

# **ip domain lookup**

To enable IP Domain Name System (DNS)-based hostname-to-address translation, use the **ip domain lookup** command in global configuration mode. To disable DNS-based hostname-to-address translation, use the **no** form of this command.

**ip domain lookup** [**nsap** | **recursive** | [**vrf** *vrf-name*] [**source-interface** *interface-type interface-number*]] **no ip domain lookup** [**nsap** | **recursive** | [**vrf** *vrf-name*] [**source-interface** *interface-type interface-number*]]

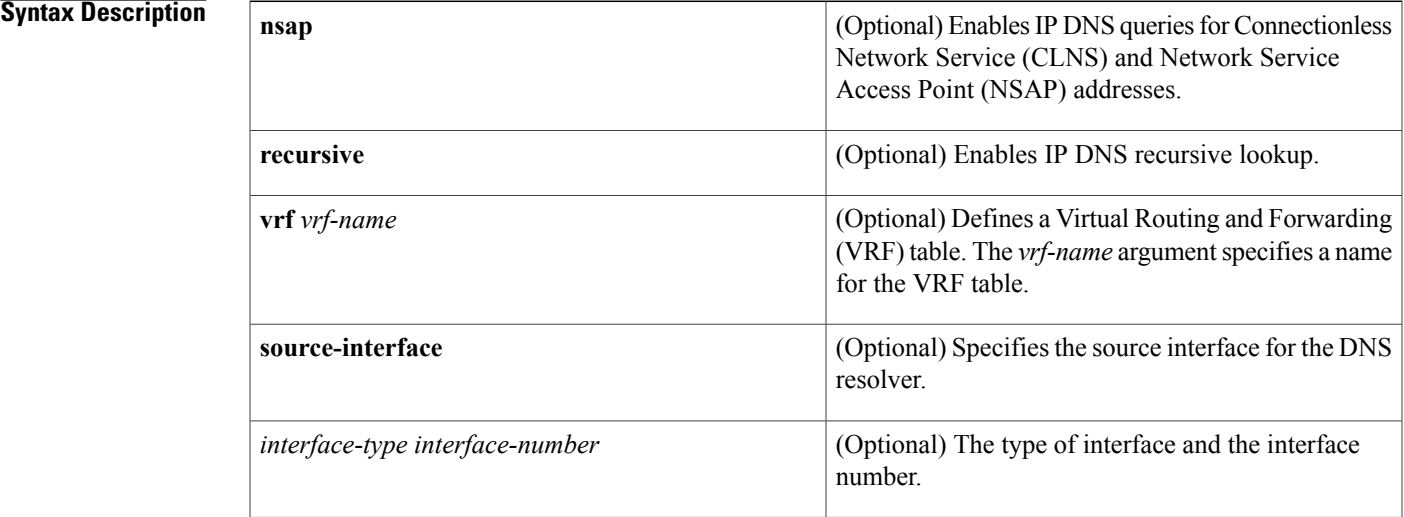

**Command Default** IP DNS-based hostname-to-address translation is enabled.

**Command Modes** Global configuration (config)

*Command History* 

Π

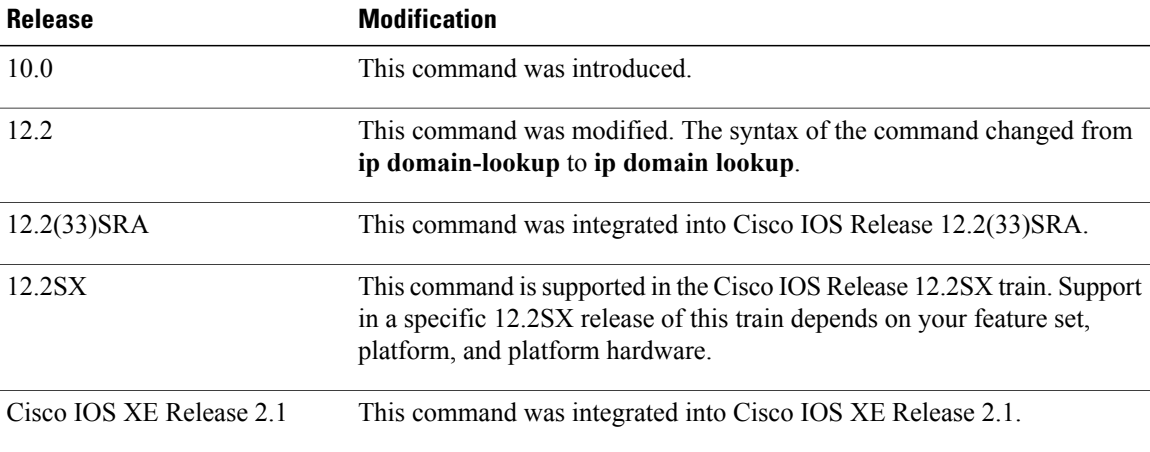

Displays a concise description of TCP connection

 $\mathbf I$ 

endpoints.

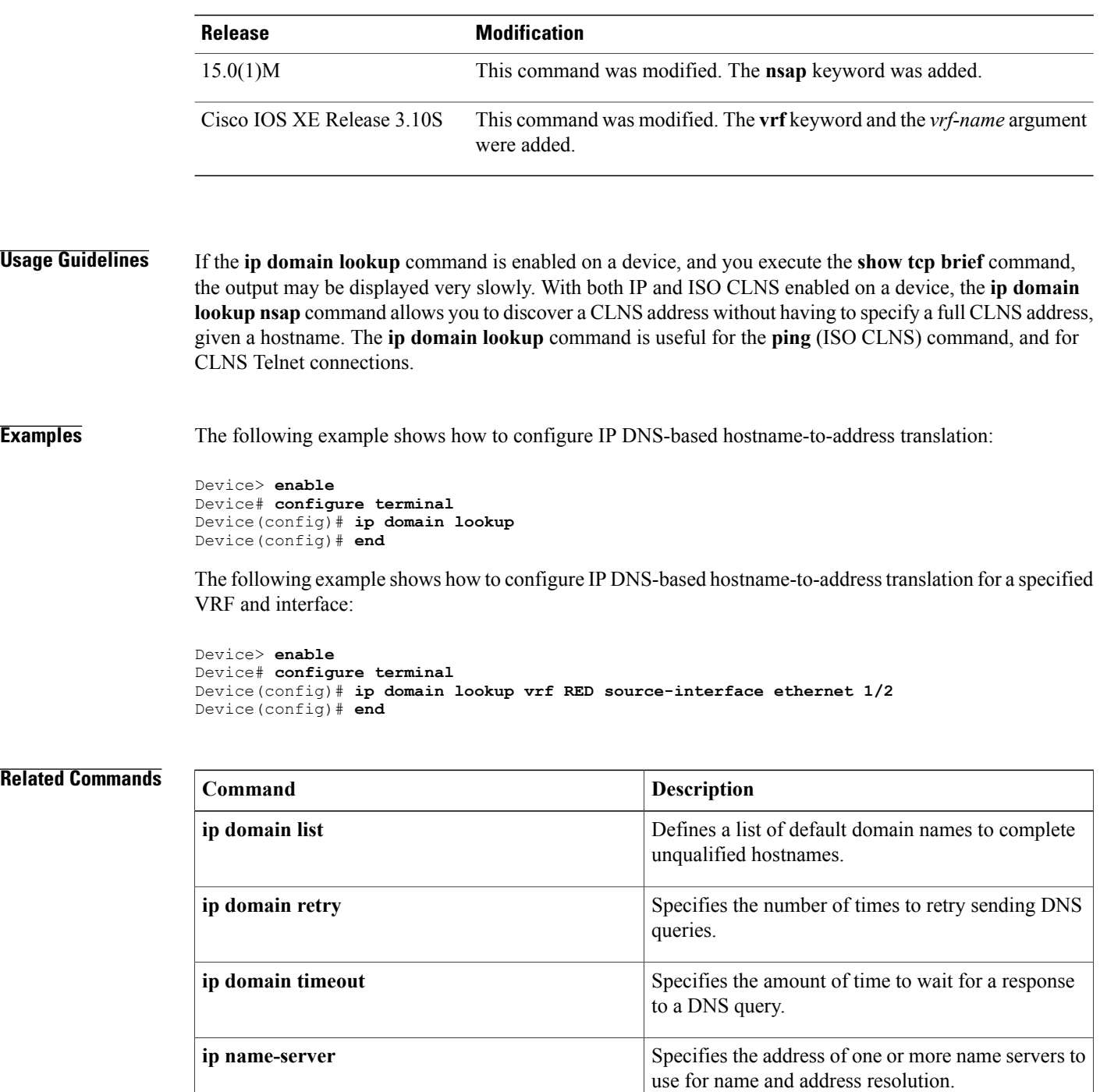

**show tcp brief**

# **ip domain name**

To define a default domain name that the Cisco IOS software uses to complete unqualified hostnames (names without a dotted-decimal domain name), use the **ip domain name** command in global configuration mode. To disable use of the Domain Name System (DNS), use the noform of this command*.*

**ip domain name** [**vrf** *vrf-name*] *name*

**no ip domain name** [**vrf** *vrf-name*] *name*

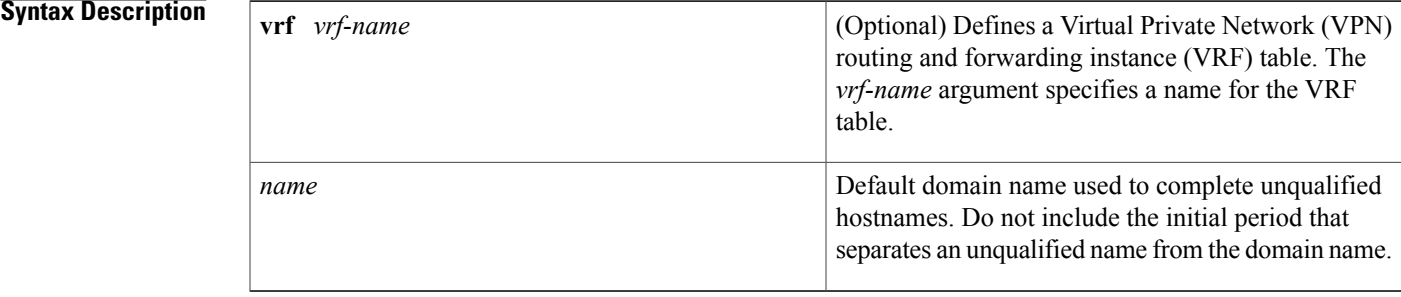

# **Command Default** Enabled

# **Command Modes** Global configuration

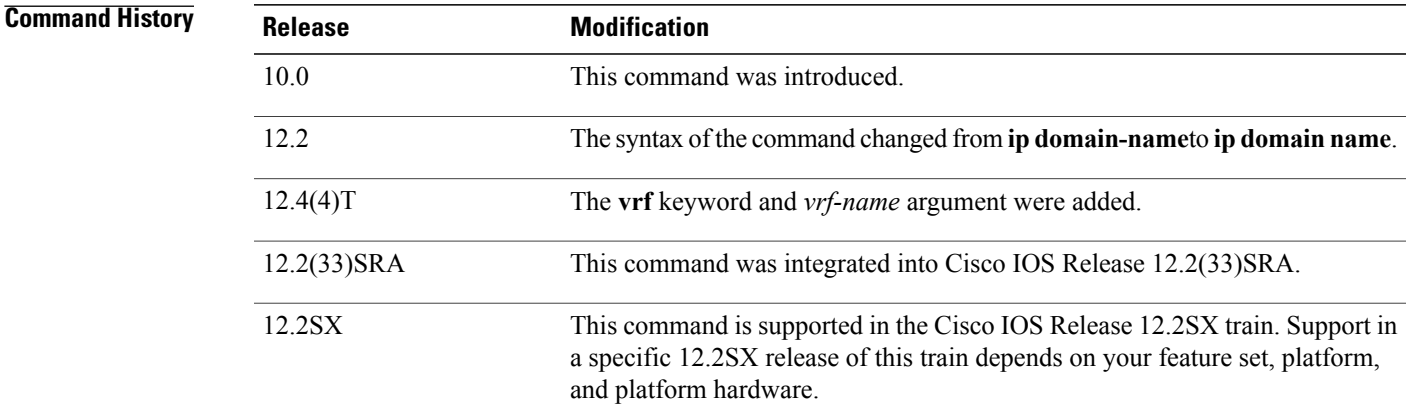

**Usage Guidelines** Any IP hostname that does not contain a domain name (that is, any name without a dot) will have the dot and cisco.com appended to it before being added to the host table.

> If the **ip domain name vrf** command option is specified, the domain names are only used for name queries in the specified VRF.

I

The Cisco IOS software will still accept the previous version of the command, which is **ip domain-name**.

**Examples** The following example shows how to define cisco.com as the default domain name:

ip domain name cisco.com The following example shows how to define cisco.com as the default domain name for vpn1:

ip domain name vrf vpn1 cisco.com

# **Related Commands**

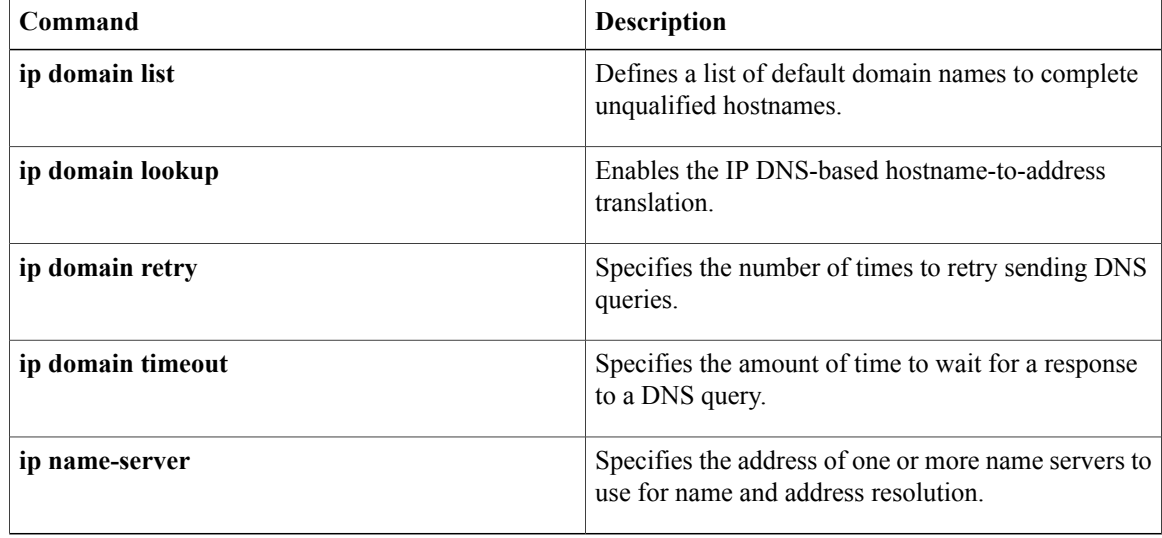

# **ip name-server**

To specify the address of one or more name servers to use for name and address resolution, use the **ip name-server**command in global configuration mode. To remove the addresses specified, use the **no** form of this command.

**ip name-server** [**vrf** *vrf-name*] *server-address1* [ *server-address2...server-address6* ] **no ip name-server** [**vrf** *vrf-name*] *server-address1* [ *server-address2...server-address6* ]

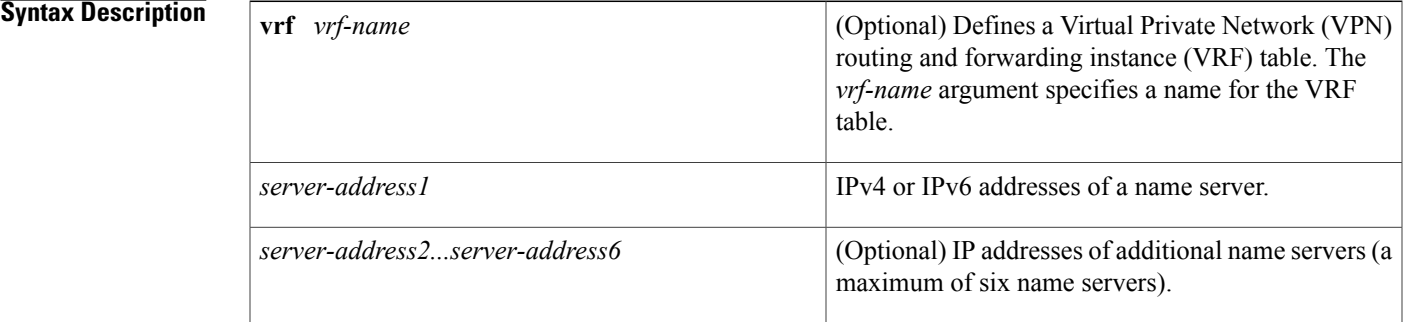

# **Command Default** No name server addresses are specified.

# **Command Modes** Global configuration

## *Command History*

Ι

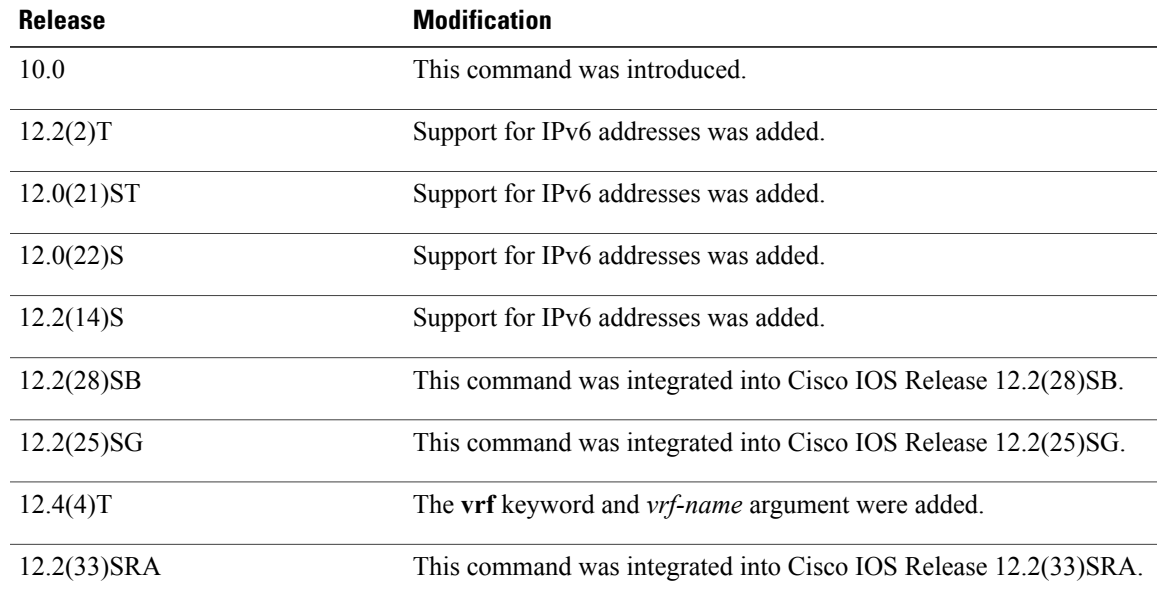

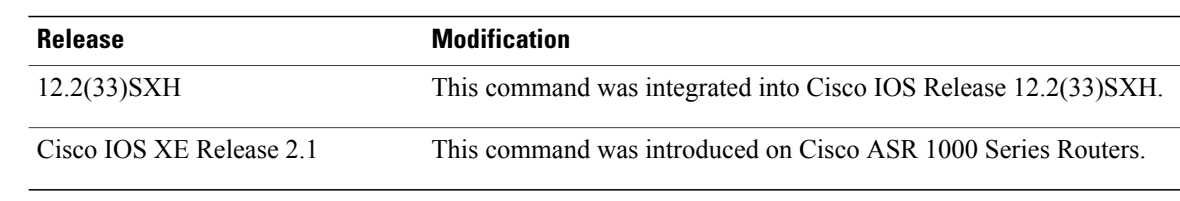

**Examples** The following example shows how to specify IPv4 hosts 172.16.1.111 and 172.16.1.2 as the name servers:

ip name-server 172.16.1.111 172.16.1.2 This command will be reflected in the configuration file as follows:

ip name-server 172.16.1.111 ip name-server 172.16.1.2 The following example shows how to specify IPv4 hosts 172.16.1.111 and 172.16.1.2 as the name servers for vpn1:

Router(config)# ip name-server vrf vpn1 172.16.1.111 172.16.1.2 The following example shows how to specify IPv6 hosts 3FFE:C00::250:8BFF:FEE8:F800 and 2001:0DB8::3 as the name servers:

ip name-server 3FFE:C00::250:8BFF:FEE8:F800 2001:0DB8::3 This command will be reflected in the configuration file as follows:

```
ip name-server 3FFE:C00::250:8BFF:FEE8:F800
ip name-server 2001:0DB8::3
```
### **Related Commands**

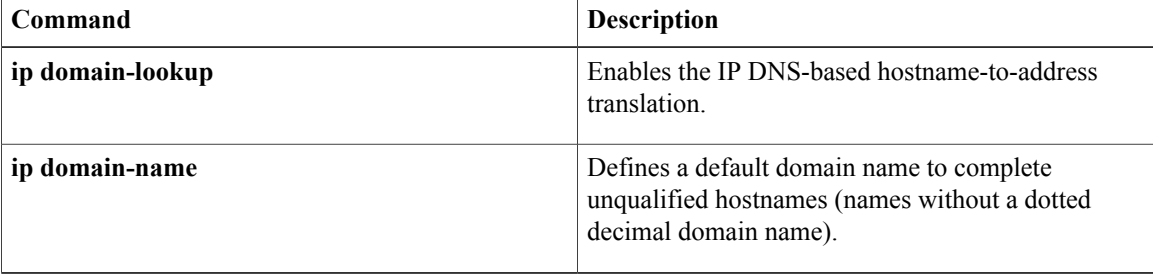

# **ip proxy-arp**

To enable proxy Address Resolution Protocol (ARP) on an interface, use the **ip proxy-arp** command in interface configuration mode. To disable proxy ARP on the interface, use the **no**form of this command.

**ip proxy-arp**

**no ip proxy-arp**

- **Syntax Description** This command has no arguments or keywords.
- **Command Default** Enabled
- **Command Modes** Interface configuration

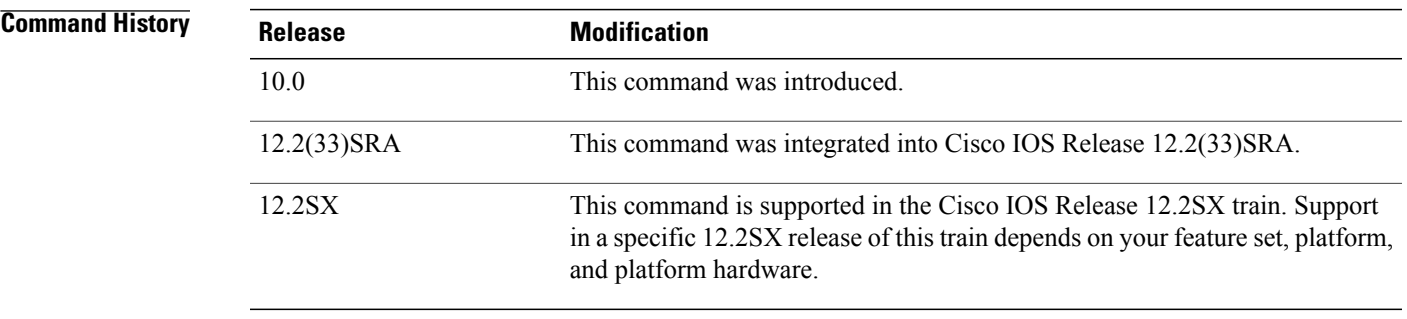

**Usage Guidelines** The **ip arp proxy disable** command overrides any proxy ARP interface configuration.

**Examples** The following example enables proxy ARP on Ethernet interface 0:

interface ethernet 0 ip proxy-arp

Π

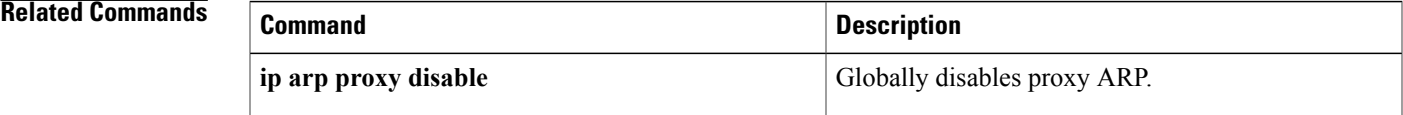

# **ip route**

To establish static routes, use the **ip route** command in global configuration mode. Toremove static routes, use the **no**form of this command.

**ip route** [**vrf** *vrf-name*] *prefix mask* {*ip-address*| *interface-type interface-number* [ *ip-address* ]} **[dhcp]** [ *distance* ] [**name** *next-hop-name*] [**permanent**| **track** *number*] [**tag** *tag*]

**no ip route** [**vrf** *vrf-name*] *prefix mask* {*ip-address*| *interface-type interface-number* [ *ip-address* ]} **[dhcp]** [ *distance* ] [**name** *next-hop-name*] [**permanent**| **track** *number*] [**tag** *tag*]

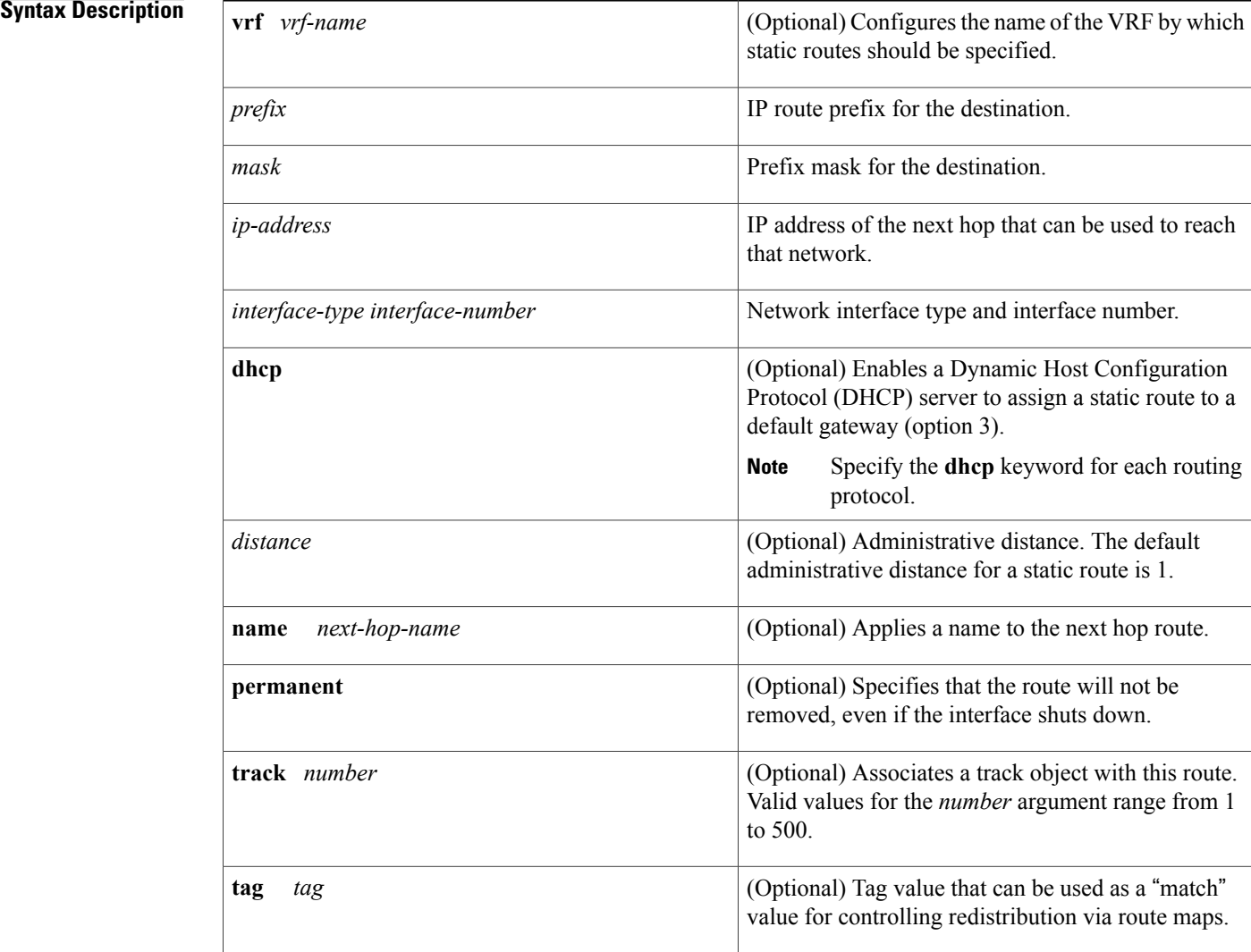

**Command Default** No static routes are established.

## **Command Modes** Global configuration (config)

# **Command History Release <b>Modification** 10.0 This command was introduced. 12.3(2)XE The **track** keyword and *number* argument were added. The **track** keyword and *number* argument were integrated into Cisco IOS Release 12.3(8)T. The **dhcp** keyword was added. 12.3(8)T The changes made in Cisco IOS Release 12.3(8)T were added to Cisco IOS Release 12.3(9). 12.3(9) 12.2(33)SRA This command was integrated into Cisco IOS Release 12.2(33)SRA. 12.2(33)SXH This command was integrated into Cisco IOS Release 12.2(33)SXH.

**Usage Guidelines** The establishment of a static route is appropriate when the Cisco IOS software cannot dynamically build a route to the destination.

> When you specify a DHCP server to assign a static route, the interface type and number and administrative distance may be configured also.

> If you specify an administrative distance, you are flagging a static route that can be overridden by dynamic information. For example, routes derived with Enhanced Interior Gateway Routing Protocol (EIGRP) have a default administrative distance of 100. To have a static route that would be overridden by an EIGRP dynamic route, specify an administrative distance greater than 100. Static routes have a default administrative distance of 1.

> Static routes that point to an interface on a connected router will be advertised by way of Routing Information Protocol (RIP) and EIGRP regardless of whether **redistribute static** commands are specified for those routing protocols. This situation occurs because static routes that point to an interface are considered in the routing table to be connected and hence lose their static nature. Also, the target of the static route should be included in the **network**(DHCP) command. If this condition is not met, no dynamic routing protocol will advertise the route unless a **redistribute static**command is specified for these protocols. With the following configuration:

```
rtr1 (serial 172.16.188.1/30)--------------> rtr2(Fast Ethernet 172.31.1.1/30) ------>
router [rip | eigrp]
network 172.16.188.0
network 172.31.0.0
```
• RIP and EIGRP redistribute the route if the route is pointing to the Fast Ethernet interface:

ip route 172.16.188.252 255.255.255.252 FastEthernet 0/0 RIPand EIGRPdo not redistribute the route with the following **iproute**command because of the split horizon algorithm:

```
ip route 172.16.188.252 255.255.255.252 serial 2/1
```
• EIGRP redistributes the route with both of the following commands:

ip route 172.16.188.252 255.255.255.252 FastEthernet 0/0 ip route 172.16.188.252 255.255.255.252 serial 2/1 With the Open Shortest Path First (OSPF) protocol, static routes that point to an interface are not advertised unless a **redistribute static**command is specified.

Adding a static route to an Ethernet or other broadcast interface (for example, ip route 0.0.0.0 0.0.0.0 Ethernet 1/2) will cause the route to be inserted into the routing table only when the interface is up. This configuration is not generally recommended. When the next hop of a static route points to an interface, the router considers each of the hosts within the range of the route to be directly connected through that interface, and therefore it will send Address Resolution Protocol (ARP) requests to any destination addresses that route through the static route.

A logical outgoing interface, for example, a tunnel, needs to be configured for a static route. If this outgoing interface is deleted from the configuration, the static route is removed from the configuration and hence does not show up in the routing table. To have the static route inserted into the routing table again, configure the outgoing interface once again and add the static route to this interface.

The practical implication of configuring the **ip route 0.0.0.0 0.0.0.0 ethernet 1/2** command is that the router will consider all of the destinations that the router does not know how to reach through some other route as directly connected to Ethernet interface 1/2. So the router will send an ARP request for each host for which it receives packets on this network segment. This configuration can cause high processor utilization and a large ARP cache (along with memory allocation failures). Configuring a default route or other static route that directs the router to forward packets for a large range of destinations to a connected broadcast network segment can cause your router to reload.

Specifying a numerical next hop that is on a directly connected interface will prevent the router from using proxy ARP. However, if the interface with the next hop goes down and the numerical next hop can be reached through a recursive route, you may specify both the next hop and interface (for example, ip route 0.0.0.0 0.0.0.0 ethernet  $1/2$  10.1.2.3) with a static route to prevent routes from passing through an unintended interface.

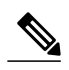

**Note**

Configuring a default route that pointsto an interface,such as**iproute 0.0.0.0 0.0.0.0 ethernet 1/2**,displays a warning message. This command causes the router to consider all the destinations that the router cannot reach through an alternate route, as directly connected to Ethernet interface 1/2. Hence, the router sends an ARP request for each host for which it receives packets on this network segment. This configuration can cause high processor utilization and a large ARP cache (along with memory allocation failures). Configuring a default route or other static route that directs the router to forward packets for a large range of destinations to a connected broadcast network segment can cause the router to reload.

The**name** *next-hop-name* keyword and argument combination allows you to associate static routes with names in your running configuration. If you have several static routes, you can specify names that describe the purpose of each static route in order to more easily identify each one.

The **track** *number* keyword and argument combination specifies that the static route will be installed only if the state of the configured track object is up.

### **Recursive Static Routing**

In a recursive static route, only the next hop is specified. The output interface is derived from the next hop.

For the following recursive static route example, all destinations with the IP address prefix address prefix 192.168.1.1/32 are reachable via the host with address 10.0.0.2:

ip route 192.168.1.1 255.255.255.255 10.0.0.2

A recursive static route is valid (that is, it is a candidate for insertion in the IPv4 routing table) only when the specified next hop resolves, either directly or indirectly, to a valid IPv4 output interface, provided the route does notself-recurse, and the recursion depth does not exceed the maximum IPv4 forwarding recursion depth.

The following example defines a valid recursive IPv4 static route:

```
interface serial 2/0
ip address 10.0.0.1 255.255.255.252
exit
ip route 192.168.1.1 255.255.255.255 10.0.0.2
```
The following example defines an invalid recursive IPv4 static route. This static route will not be inserted into the IPv4 routing table because it isself-recursive. The next hop of the static route, 192.168.1.0/30, resolves via the first static route 192.168.1.0/24, which is itself a recursive route (that is, it only specifies a next hop). The next hop of the first route, 192.168.1.0/24, resolves via the directly connected route via the serial interface 2/0. Therefore, the first static route would be used to resolve its own next hop.

```
interface serial 2/0
 ip address 10.0.0.1 255.255.255.252
 exit
ip route 192.168.1.0 255.255.255.0 10.0.0.2
ip route 192.168.1.0 255.255.255.252 192.168.1.100
```
It is not normally useful to manually configure a self-recursive static route, although it is not prohibited. However, a recursive static route that has been inserted in the IPv4 routing table may become self-recursive as a result of some transient change in the network learned through a dynamic routing protocol. If this situation occurs, the fact that the static route has become self-recursive will be detected and the static route will be removed from the IPv4 routing table, although not from the configuration. A subsequent network change may cause the static route to no longer be self-recursive, in which case it will be re-inserted in the IPv4 routing table.

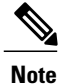

IPv4 recursive static routes are checked at one-minute intervals. Therefore, a recursive static route may take up to a minute to be inserted into the routing table once its next hop becomes valid. Likewise, it may take a minute or so for the route to disappear from the table if its next hop becomes invalid.

**Examples** The following example shows how to choose an administrative distance of 110. In this case, packets for network 10.0.0.0 will be routed to a router at 172.31.3.4 if dynamic information with an administrative distance less than 110 is not available.

```
ip route 10.0.0.0 255.0.0.0 172.31.3.4 110
```
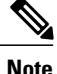

Specifying the next hop without specifying an interface when configuring a static route can cause traffic to pass through an unintended interface if the default interface goes down.

The following example shows how to route packets for network 172.31.0.0 to a router at 172.31.6.6:

```
ip route 172.31.0.0 255.255.0.0 172.31.6.6
```
The following example shows how to route packets for network 192.168.1.0 directly to the next hop at 10.1.2.3. If the interface goes down, this route is removed from the routing table and will not be restored unless the interface comes back up.

```
ip route 192.168.1.0 255.255.255.0 Ethernet 0 10.1.2.3
```
The following example shows how to install the static route only if the state of track object 123 is up:

ip route 0.0.0.0 0.0.0.0 Ethernet 0/1 10.1.1.242 track 123 The following example shows that using the **dhcp** keyword in a configuration of Ethernet interfaces 1 and 2 enables the interfaces to obtain the next-hop router IP addresses dynamically from a DHCP server:

ip route 10.165.200.225 255.255.255.255 ethernet1 dhcp ip route 10.165.200.226 255.255.255.255 ethernet2 dhcp 20

The following example shows that using the **name** *next-hop-name* keyword and argument combination for each static route in the configuration helps you remember the purpose for each static route.

ip route 172.0.0.0 255.0.0.0 10.0.0.1 name Seattle2Detroit

The name for the static route will be displayed when the **show running-configuration** command is entered:

```
Router# show running-config
 | include ip route
ip route 172.0.0.0 255.0.0.0 10.0.0.1 name Seattle2Detroit
```
### **Related Commands**

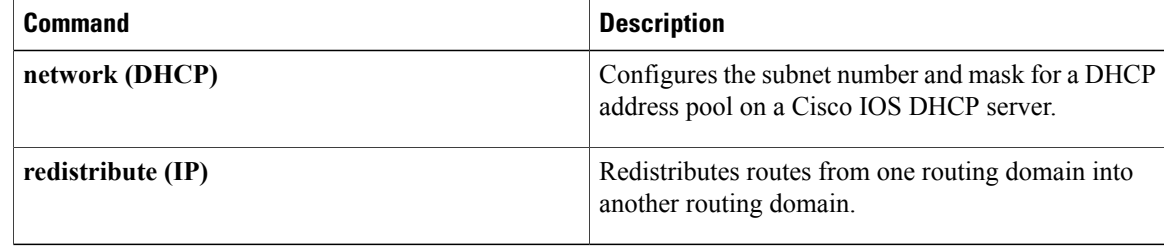

# **ip routing**

To enable IP routing, use the **ip routing** command in global configuration mode. To disable IP routing, use the **no**form of this command.

**ip routing**

**no ip routing**

- **Syntax Description** This command has no arguments or keywords.
- **Command Default** IP routing is enabled.
- **Command Modes** Global configuration (config)

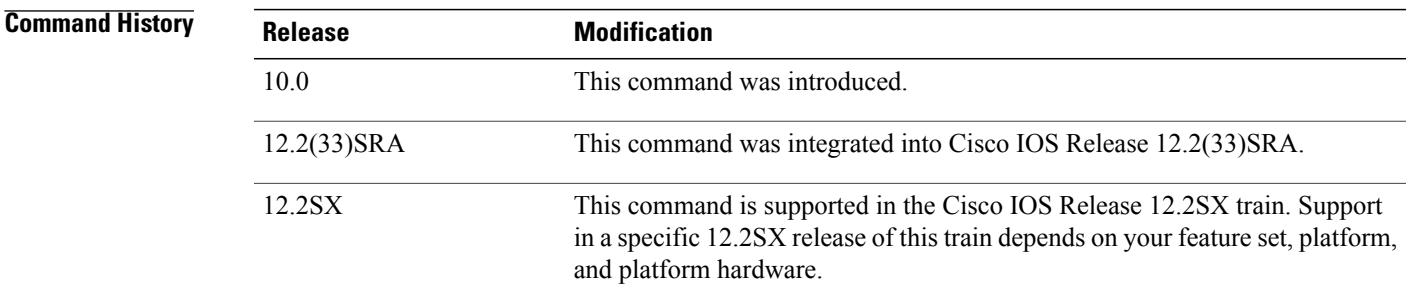

**Usage Guidelines** To bridge IP, the **no ip routing** command must be configured to disable IP routing. However, you need not specify **no ip routing** in conjunction with concurrent routing and bridging to bridge IP.

The ip routing command is disabled on the Cisco VG200 voice over IP gateway.

Disabling IP routing is not allowed if you are running Cisco IOS Release 12.2SX on a Catalyst 6000 platform. The workaround is to not assign an IP address to the SVI.

**Examples** The following example enables IP routing: Router# **configure terminal**

Router(config ) # **ip routing**

# **ip source binding**

To add a static IPsource binding entry, use the **ipsourcebinding** command. Use the**no** form of this command to delete a static IP source binding entry

**ip source binding** *mac-address* **vlan** *vlan-id ip-address* **interface** *type mod*/*port*

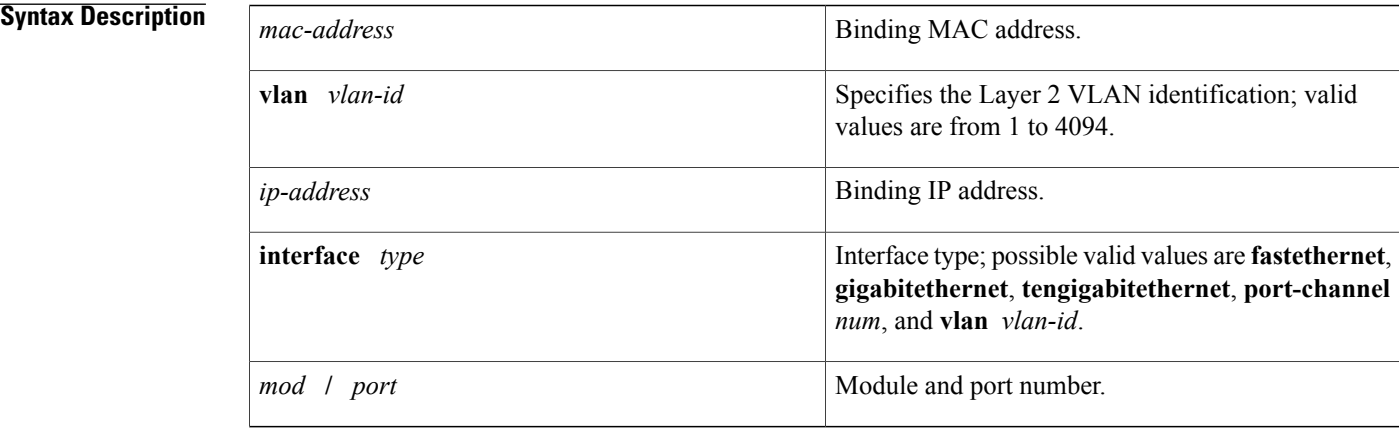

## **Command Default** No IP source bindings are configured.

**Command Modes** Global configuration.

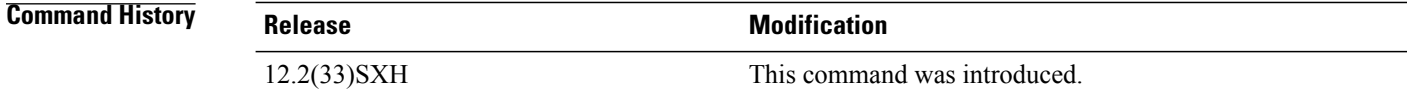

## **Usage Guidelines** You can use this command to add a static IP source binding entry only.

The **no** format deletes the corresponding IP source binding entry. It requires the exact match of all required parameter in order for the deletion to be successful. Note that each static IP binding entry is keyed by a MAC address and a VLAN number. If the command contains the existing MAC address and VLAN number, the existing binding entry is updated with the new parameters instead of creating a separate binding entry.

## **Examples** This example shows how to add a static IP source binding entry:

Router(config)# **ip source binding 000C.0203.0405 vlan 100 172.16.30.2 interface gigabitethernet5/3** This example shows how to delete a static IP source binding entry:

Router(config)#

**no ip source binding 000C.0203.0405 vlan 100 172.16.30.2 interface gigabitethernet5/3**

```
Related Commands
```
 $\mathbf I$ 

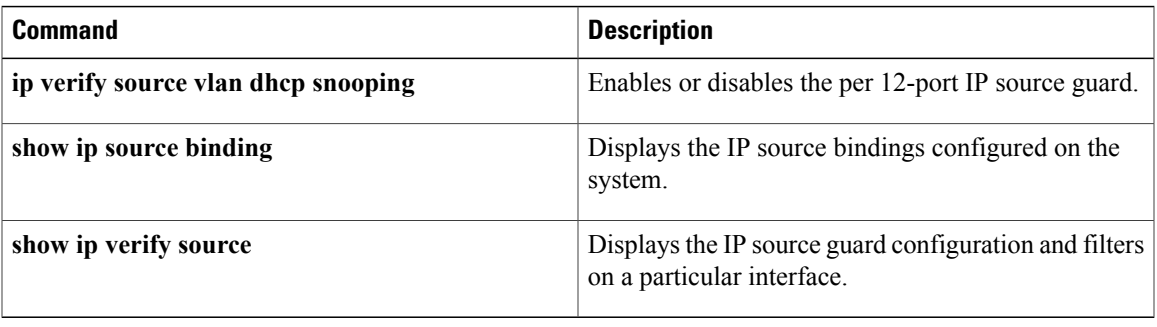

 $\overline{\phantom{a}}$ 

# **ipv6 address dhcp**

To acquire an IPv6 address on an interface from the Dynamic Host Configuration Protocol for IPv6 (DHCPv6) server, use the **ipv6** address dhcp command in the interface configuration mode. To remove the address from the interface, use the **no** form of this command.

**ipv6 address dhcp [rapid-commit]**

**no ipv6 address dhcp**

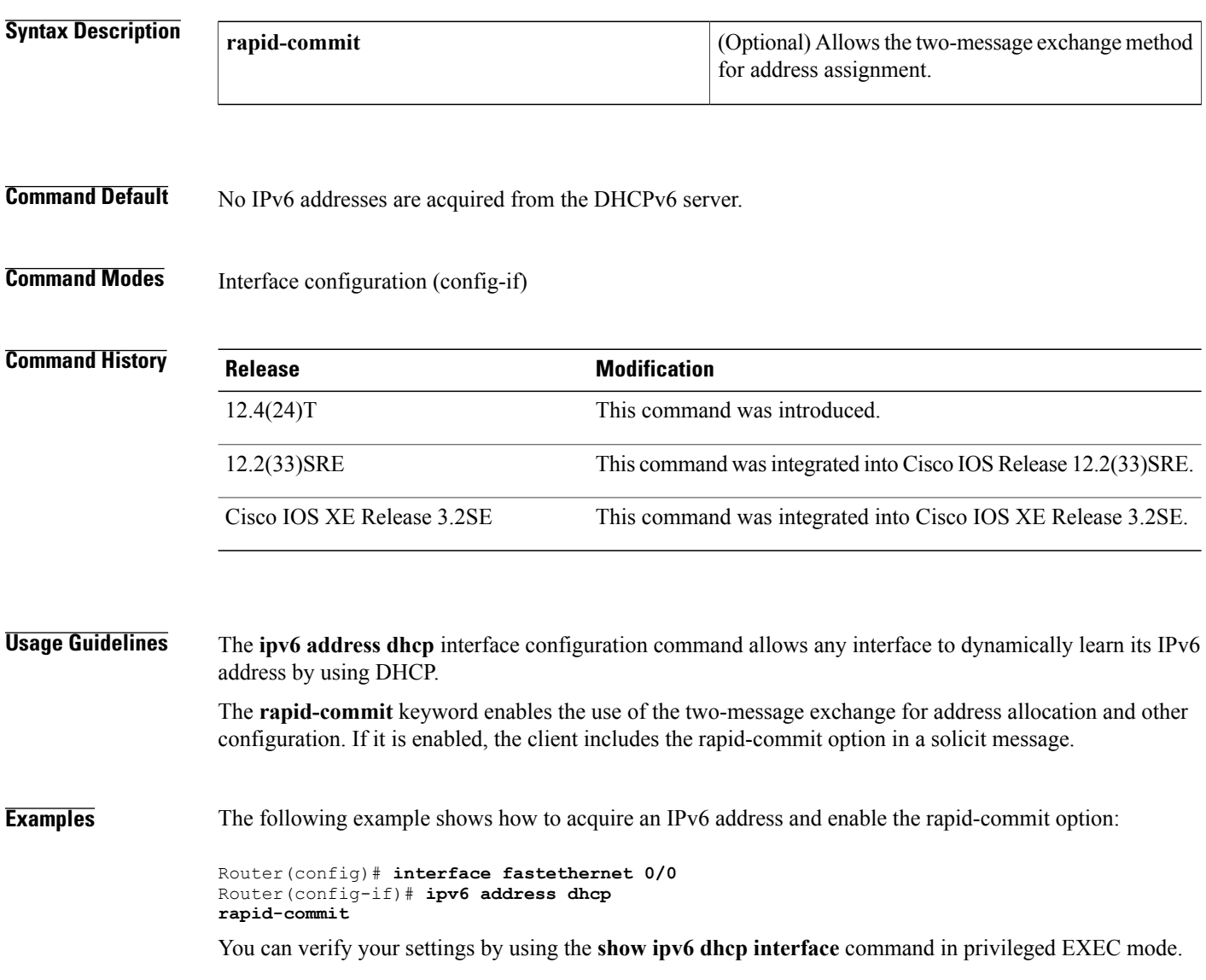

## **Related Commands**

 $\mathbf I$ 

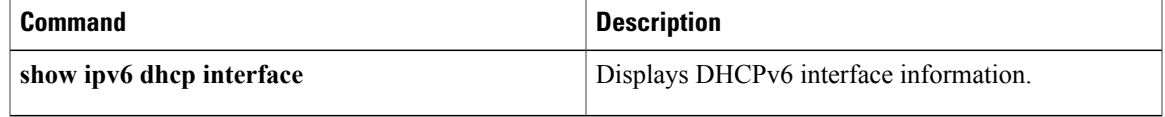

# **ipv6 dhcp guard attach-policy**

To attach a Dynamic Host Configuration Protocol for IPv6 (DHCPv6) guard policy, use the **ipv6 dhcp guard attach-policy** command in interface configuration or VLAN configuration mode. To unattach the DHCPv6 guard policy, use the **no** form of this command.

### **Syntax Available In Interface Configuration Mode**

**ipv6 dhcp guard** [**attach-policy** [ *policy-name* ]] [**vlan** {**add| all| except| none| remove**} *vlan-id* [... *vlan-id*] ]

**no ipv6 dhcp guard** [**attach-policy** [ *policy-name* ]] [**vlan** {**add| all| except| none| remove**} *vlan-id* [... *vlan-id*] ]

## **Syntax Available In VLAN Configuration Mode**

**ipv6 dhcp guard attach-policy** [ *policy-name* ] **no ipv6 dhcp guard attach-policy** [ *policy-name* ]

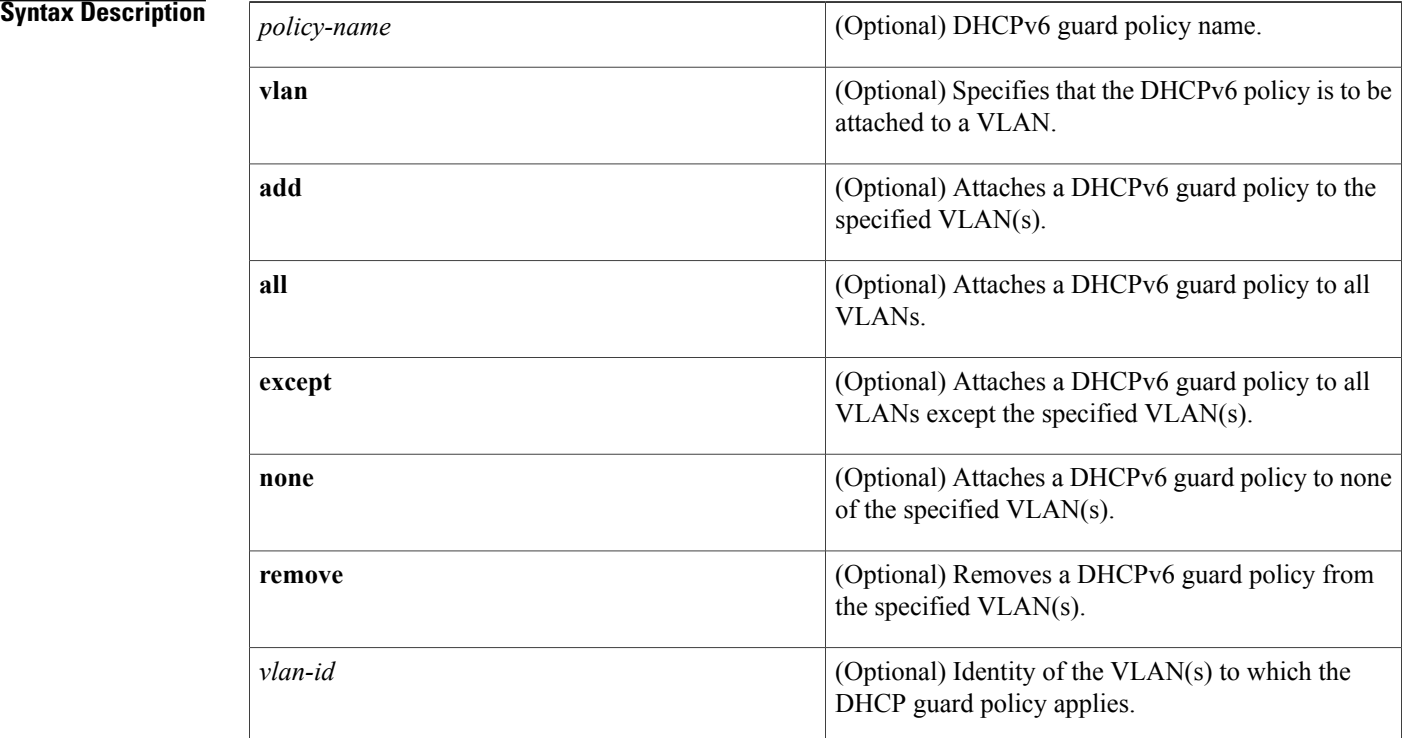

## **Command Default** No DHCPv6 guard policy is attached.

**Command Modes** Interface configuration (config-if)

 $\mathbf I$ 

VLAN configuration (config-vlan)

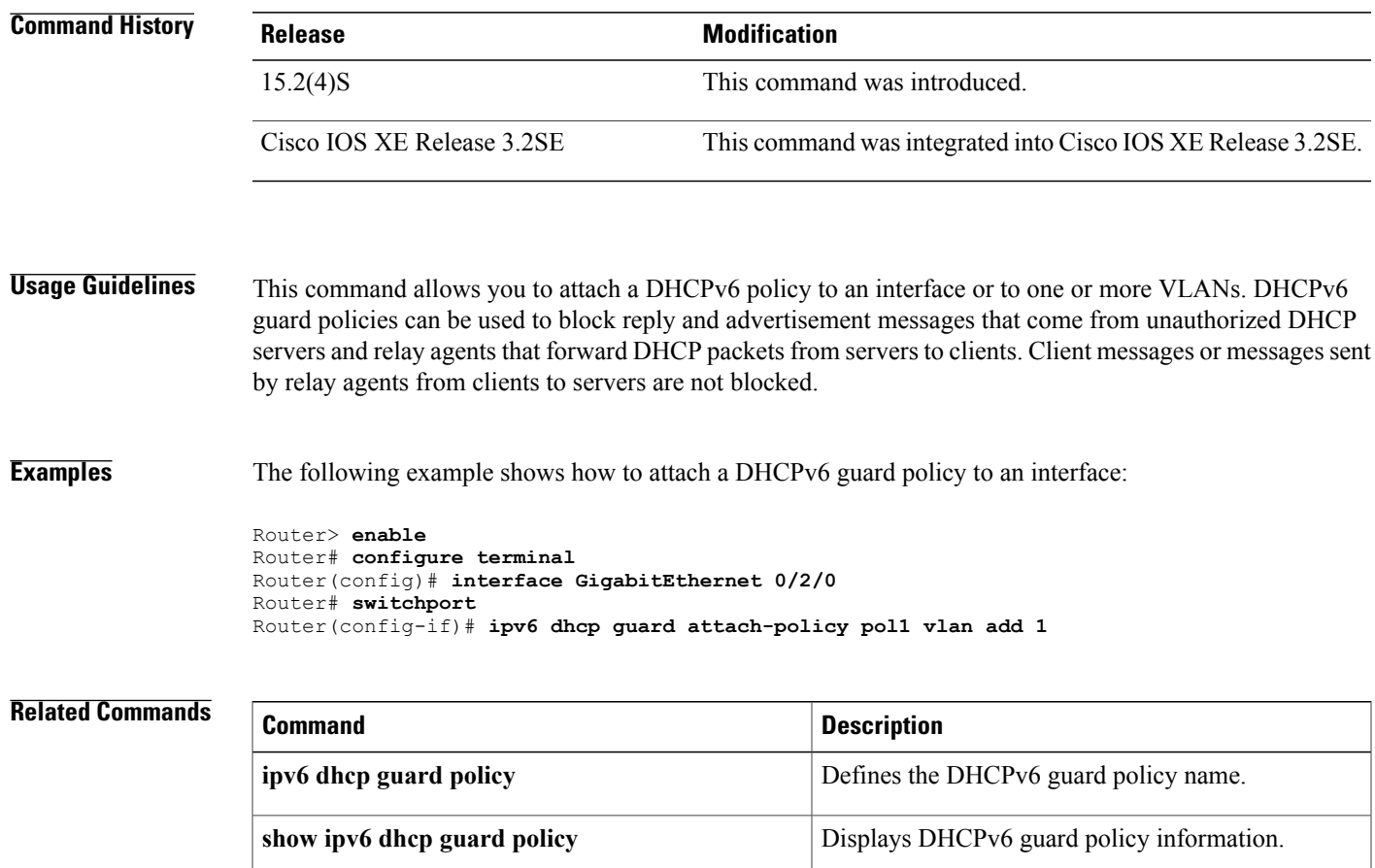

# **ipv6 dhcp ping packets**

To specify the number of packets a Dynamic Host Configuration Protocol for IPv6 (DHCPv6) server sends to a pool address as part of a ping operation, use the **ipv6dhcppingpackets** command in global configuration mode. To prevent the server from pinging pool addresses, use the **no** form of this command.

**ipv6 dhcp ping packets** *number*

**ipv6 dhcp ping packets**

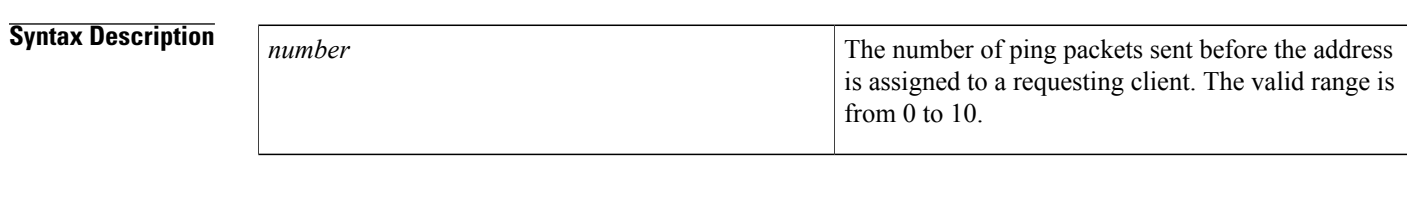

**Command Default** No ping packets are sent before the address is assigned to a requesting client.

# **Command Modes** Global configuration (config)

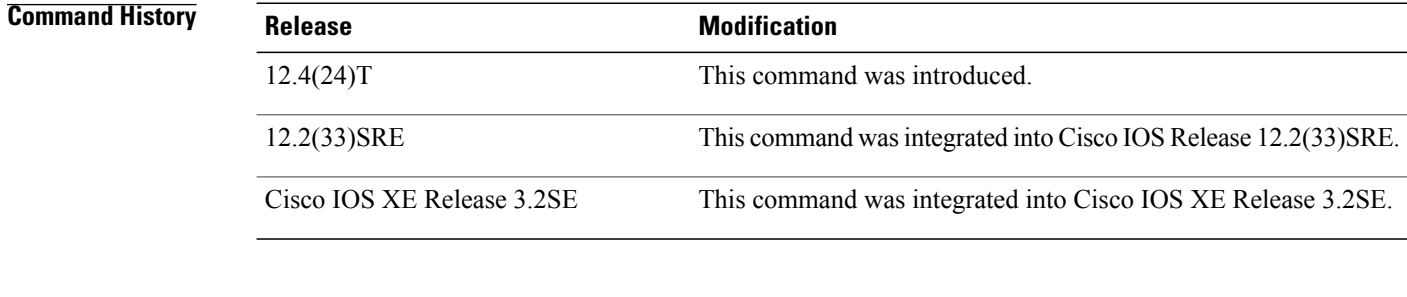

**Usage Guidelines** The DHCPv6 server pings a pool address before assigning the address to a requesting client. If the ping is unanswered, the server assumes, with a high probability, that the address is not in use and assigns the address to the requesting client.

Setting the *number* argument to 0 turns off the DHCPv6 server ping operation

**Examples** The following example specifies four ping attempts by the DHCPv6 server before further ping attempts stop:

Router(config)# **ipv6 dhcp ping packets 4**

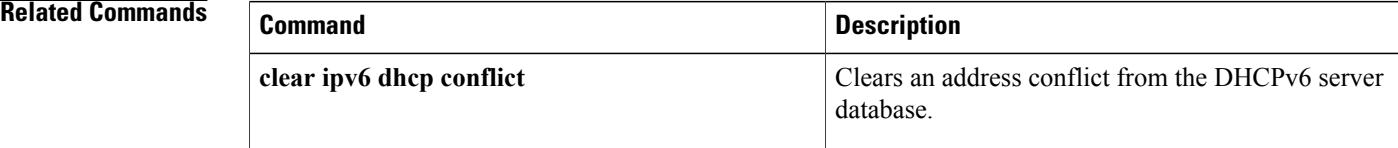

 $\mathbf I$ 

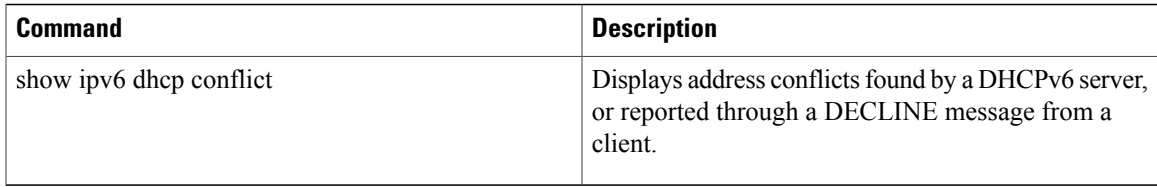

# **ipv6 dhcp pool**

To configure a Dynamic Host Configuration Protocol (DHCP) for IPv6 server configuration information pool and enter DHCP for IPv6 pool configuration mode, use the **ipv6 dhcp pool** command in global configuration mode. To delete a DHCP for IPv6 pool, use the **no** form of this command.

**ipv6 dhcp pool** *poolname*

**no ipv6 dhcp pool** *poolname*

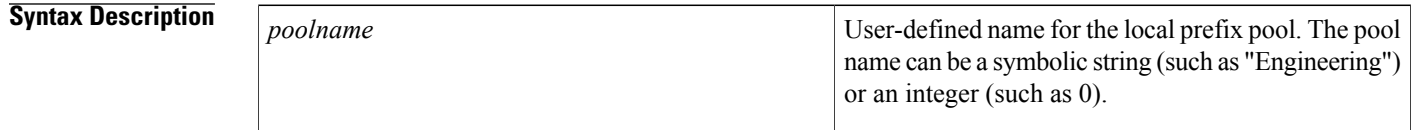

# **Command Default** DHCP for IPv6 pools are not configured.

## **Command Modes Global configuration**

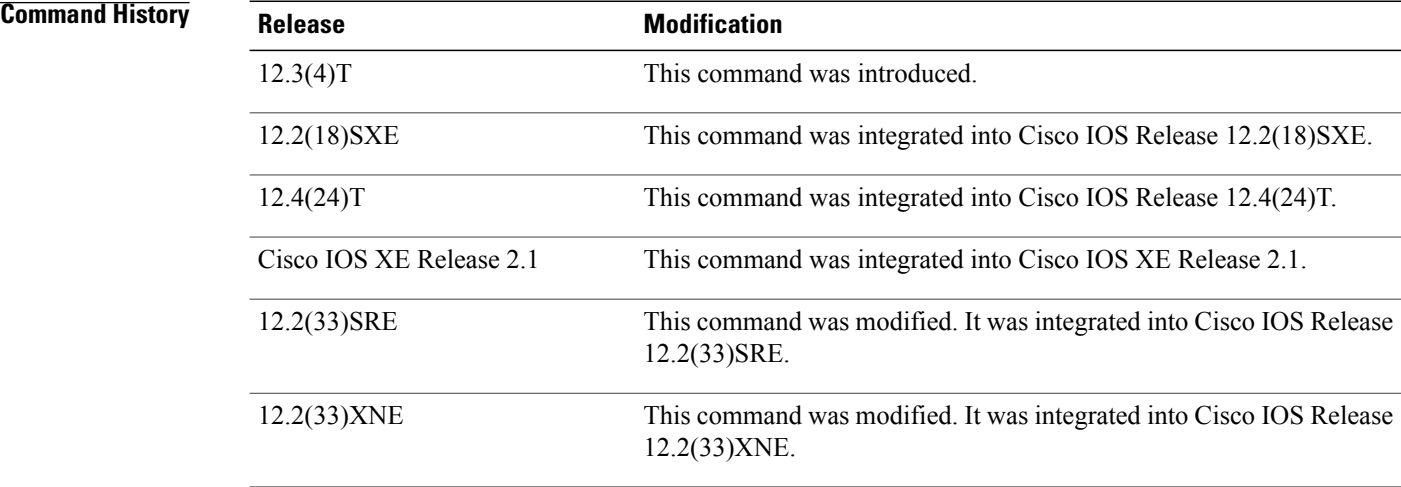

**Usage Guidelines** Use the **ipv6 dhcp pool**command to create a DHCP for IPv6 server configuration information pool. When the **ipv6 dhcp pool** command is enabled, the configuration mode changes to DHCP for IPv6 pool configuration mode. In this mode, the administrator can configure pool parameters, such as prefixes to be delegated and Domain Name System (DNS) servers, using the following commands:

> • **address prefix** *IPv6-prefix* [**lifetime** {*valid-lifetime preferred-lifetime* | **infinite**}]sets an address prefix for address assignment. This address must be in hexadecimal, using 16-bit values between colons.

- **link-address** *IPv6-prefix* sets a link-address IPv6 prefix. When an address on the incoming interface or a link-address in the packet matches the specified IPv6-prefix, the server uses the configuration information pool. This address must be in hexadecimal, using 16-bit values between colons.
- **vendor-specific** *vendor-id* enables DHCPv6 vendor-specific configuration mode. Specify a vendor identification number. This number is the vendor IANA Private Enterprise Number. The range is 1 to 4294967295. The following configuration command is available:
	- **suboption** *number* sets vendor-specific suboption number. The range is 1 to 65535. You can enter an IPv6 address, ASCII text, or a hex string as defined by the suboption parameters.

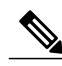

**Note**

The **hex** value used under the **suboption** keyword allows users to enter only hex digits (0-f). Entering an invalid **hex** value does not delete the previous configuration.

Once the DHCP for IPv6 configuration information pool has been created, use the **ipv6 dhcp server** command to associate the pool with a server on an interface. If you do not configure an information pool, you need to use the **ipv6 dhcp server interface** configuration command to enable the DHCPv6 server function on an interface.

When you associate a DHCPv6 pool with an interface, only that pool services requests on the associated interface. The pool also services other interfaces. If you do not associate a DHCPv6 pool with an interface, it can service requests on any interface.

Not using any IPv6 address prefix means that the pool returns only configured options.

The **link-address** command allows matching a link-address without necessarily allocating an address. You can match the pool from multiple relays by using multiple link-address configuration commandsinside a pool.

Since a longest match is performed on either the address pool information or the link information, you can configure one pool to allocate addresses and another pool on a subprefix that returns only configured options.

**Examples** The following example specifies a DHCP for IPv6 configuration information pool named cisco1 and places the router in DHCP for IPv6 pool configuration mode:

> Router(config)# **ipv6 dhcp pool cisco1** Router(config-dhcpv6)# The following example shows how to configure an IPv6 address prefix for the IPv6 configuration pool cisco1:

Router(config-dhcpv6)# **address prefix 2001:1000::0/64** Router(config-dhcpv6)# **end**

The following example shows how to configure a pool named engineering with three link-address prefixes and an IPv6 address prefix:

```
Router# configure terminal
Router(config)# ipv6 dhcp pool engineering
Router(config-dhcpv6)# link-address 2001:1001::0/64
Router(config-dhcpv6)# link-address 2001:1002::0/64
Router(config-dhcpv6)# link-address 2001:2000::0/48
Router(config-dhcpv6)# address prefix 2001:1003::0/64
Router(config-dhcpv6)# end
The following example shows how to configure a pool named 350 with vendor-specific options:
```

```
Router# configure terminal
Router(config)# ipv6 dhcp pool 350
```
T

```
Router(config-dhcpv6)# vendor-specific 9
Router(config-dhcpv6-vs)# suboption 1 address 1000:235D::1
Router(config-dhcpv6-vs)# suboption 2 ascii "IP-Phone"
Router(config-dhcpv6-vs)# end
```
## **Related Commands**

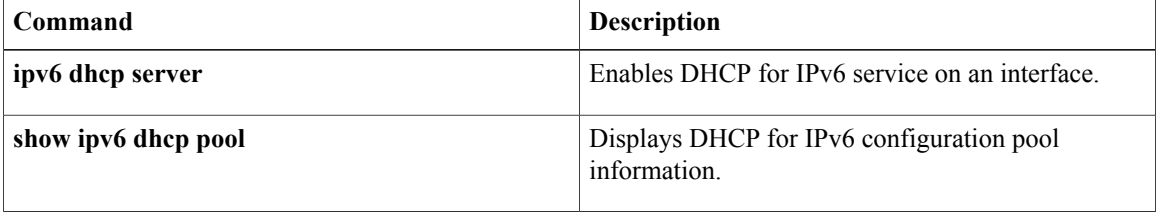

# **ipv6 dhcp server**

To enable Dynamic Host Configuration Protocol (DHCP) for IPv6 service on an interface, use the **ipv6 dhcp server** in interface configuration mode. To disable DHCP for IPv6 service on an interface, use the **no** form of this command.

**ipv6 dhcp server** [*poolname***| automatic**] **[rapid-commit]** [**preference** *value*] **[allow-hint]**

**no ipv6 dhcp server**

I

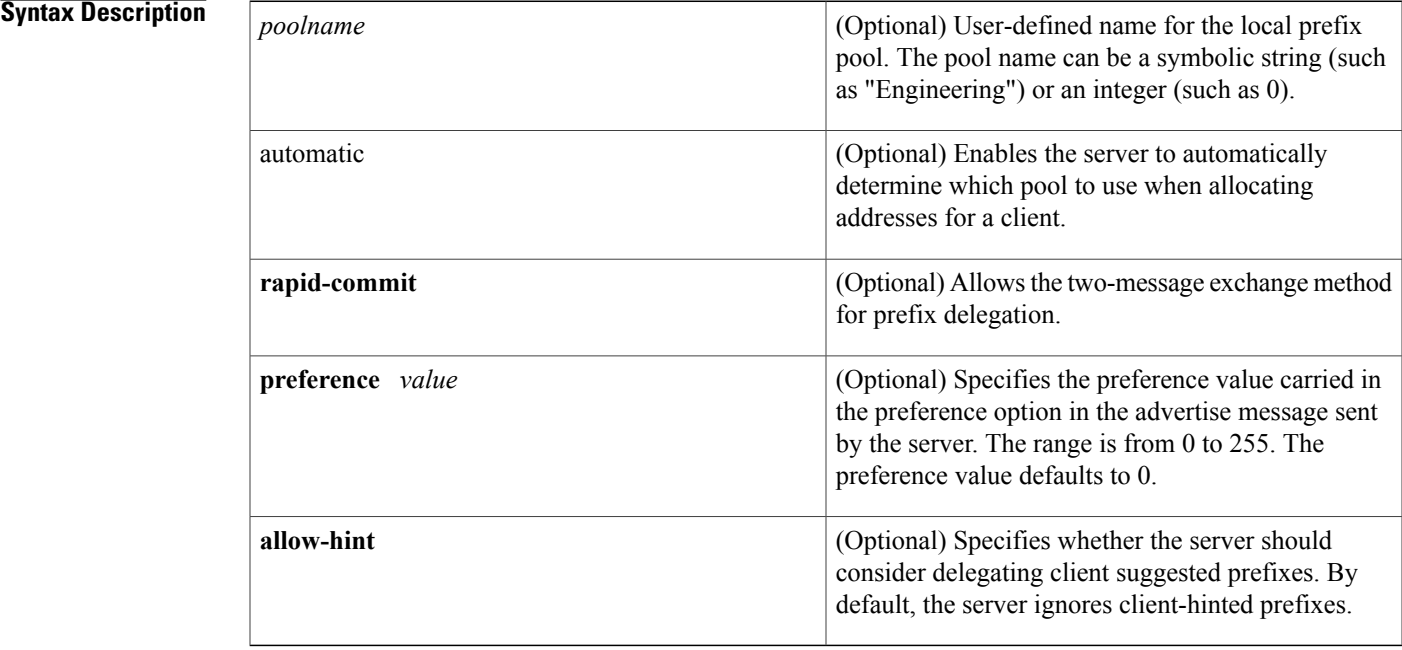

# **Command Default** DHCP for IPv6 service on an interface is disabled.

**Command Modes** Interface configuration (config-if)

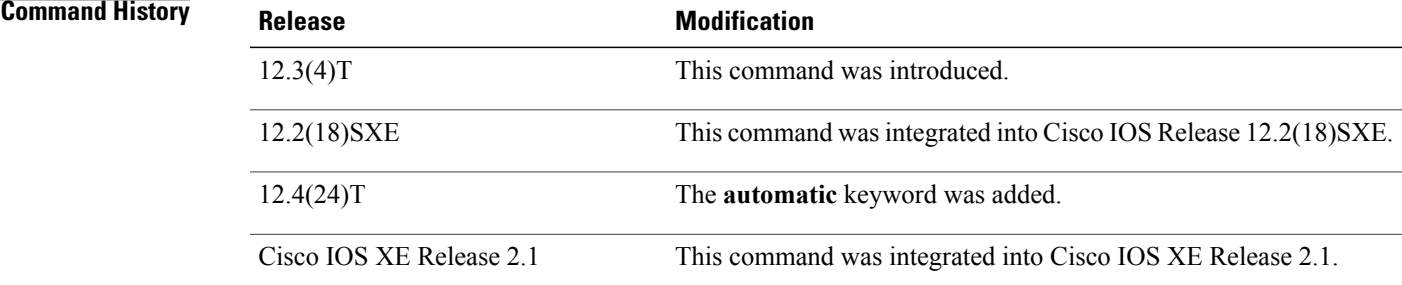

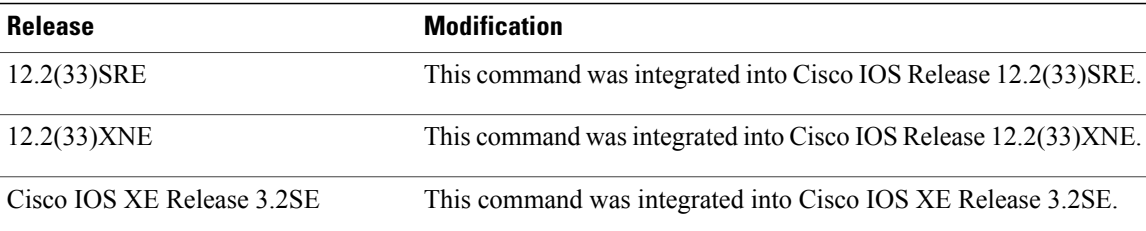

**Usage Guidelines** The **ipv6 dhcp server** command enables DHCP for IPv6 service on a specified interface using the pool for prefix delegation and other configuration through that interface.

> The **automatic** keyword enables the system to automatically determine which pool to use when allocating addresses for a client. When an IPv6 DHCP packet is received by the server, the server determines if it was received from a DHCP relay or if it was directly received from the client. If the packet was received from a relay, the server verifies the link-address field inside the packet associated with the first relay that is closest to the client. The server matches this link address against all address prefix and link-address configurations in IPv6 DHCP pools to find the longest prefix match. The server selects the pool associated with the longest match.

> If the packet was directly received from the client, the server performs this same matching, but it uses all the IPv6 addresses configured on the incoming interface when performing the match. Once again, the server selects the longest prefix match.

The **rapid-commit** keyword enables the use of the two-message exchange for prefix delegation and other configuration. If a client has included a rapid commit option in the solicit message and the **rapid-commit** keyword is enabled for the server, the server responds to the solicit message with a reply message.

If the**preference** keyword is configured with a value other than 0, the server adds a preference option to carry the preference value for the advertise messages. This action affects the selection of a server by the client. Any advertise message that does not include a preference option is considered to have a preference value of 0. If the client receives an advertise message that includes a preference option with a preference value of 255, the client immediately sends a request message to the server from which the advertise message was received.

If the **allow-hint** keyword is specified, the server will delegate a valid client-suggested prefix in the solicit and request messages. The prefix is valid if it is in the associated local prefix pool and it is not assigned to a device. If the **allow-hint** keyword is not specified, a hint is ignored and a prefix is delegated from the free list in the pool.

The DHCP for IPv6 client, server, and relay functions are mutually exclusive on an interface. When one of these functions is already enabled and a user tries to configure a different function on the same interface, one of the following messages is displayed:

Interface is in DHCP client mode Interface is in DHCP server mode Interface is in DHCP relay mode

**Examples** The following example enables DHCP for IPv6 for the local prefix pool named server1:

Router(config-if)# **ipv6 dhcp server server1**

# **Related Commands**

 $\mathbf{I}$ 

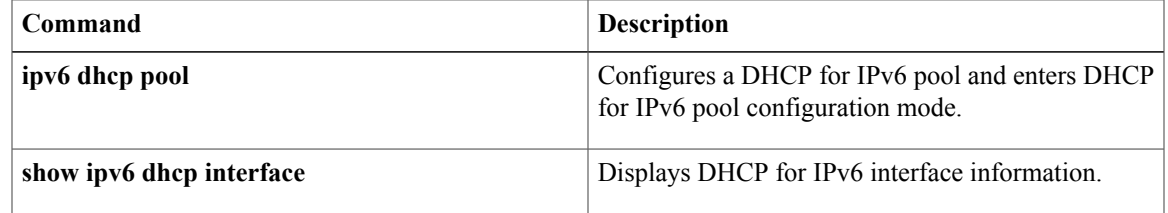

ı

# **lease**

To configure the duration of the lease for an IP address that is assigned from a Cisco IOS Dynamic Host Configuration Protocol (DHCP) server to a DHCP client, use the **lease** command in DHCP pool configuration mode. To restore the default value, use the no form of this command.

**lease** {*days* [*hours* [ *minutes* ]]**| infinite**}

**no lease**

## **Syntax Description**

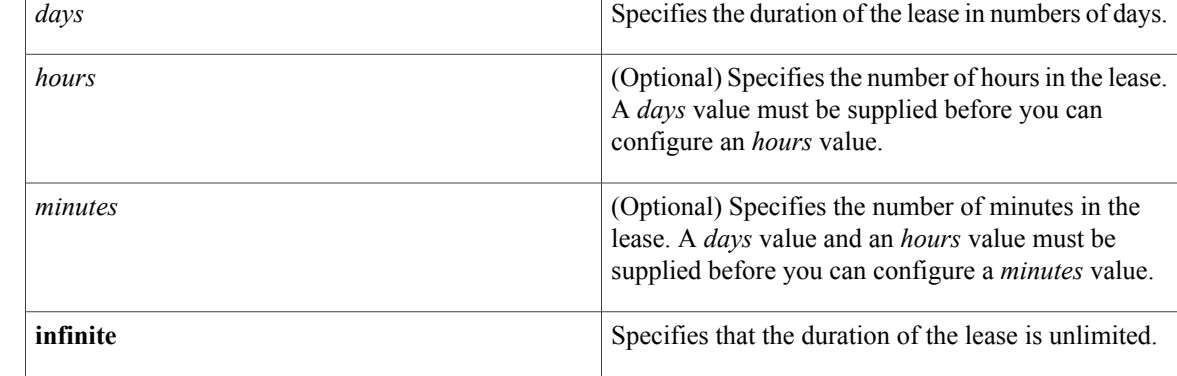

## **Command Default** 1 day

# **Command Modes** DHCP pool configuration

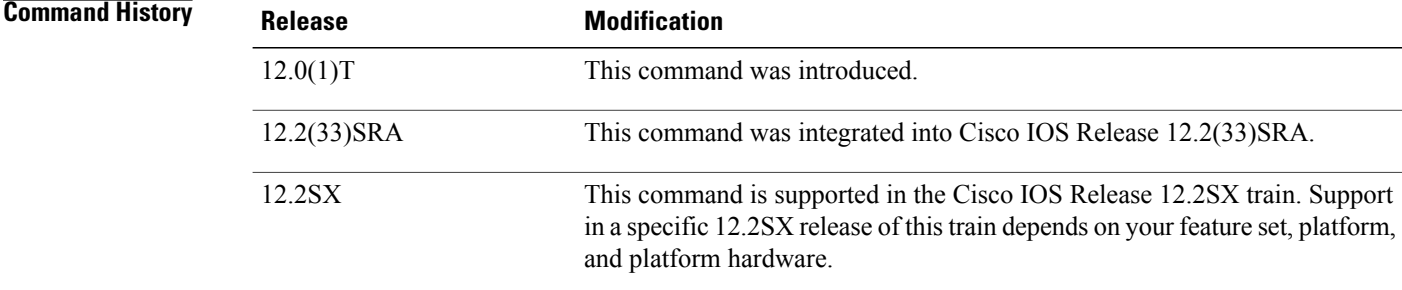

**Examples** The following example shows a 1-day lease:

lease 1 The following example shows a 1-hour lease:

lease 0 1

The following example shows a 1-minute lease:

lease 0 0 1 The following example shows an infinite (unlimited) lease:

lease infinite

## **Related Commands**

 $\mathbf I$ 

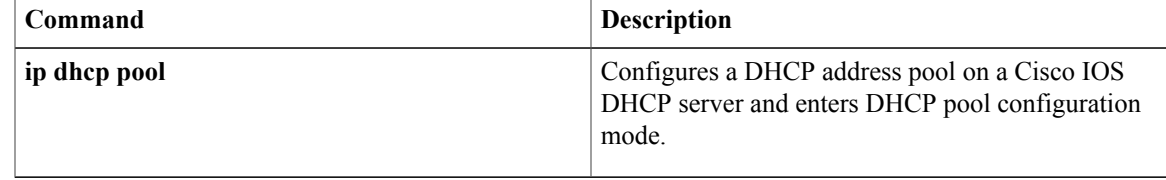

I